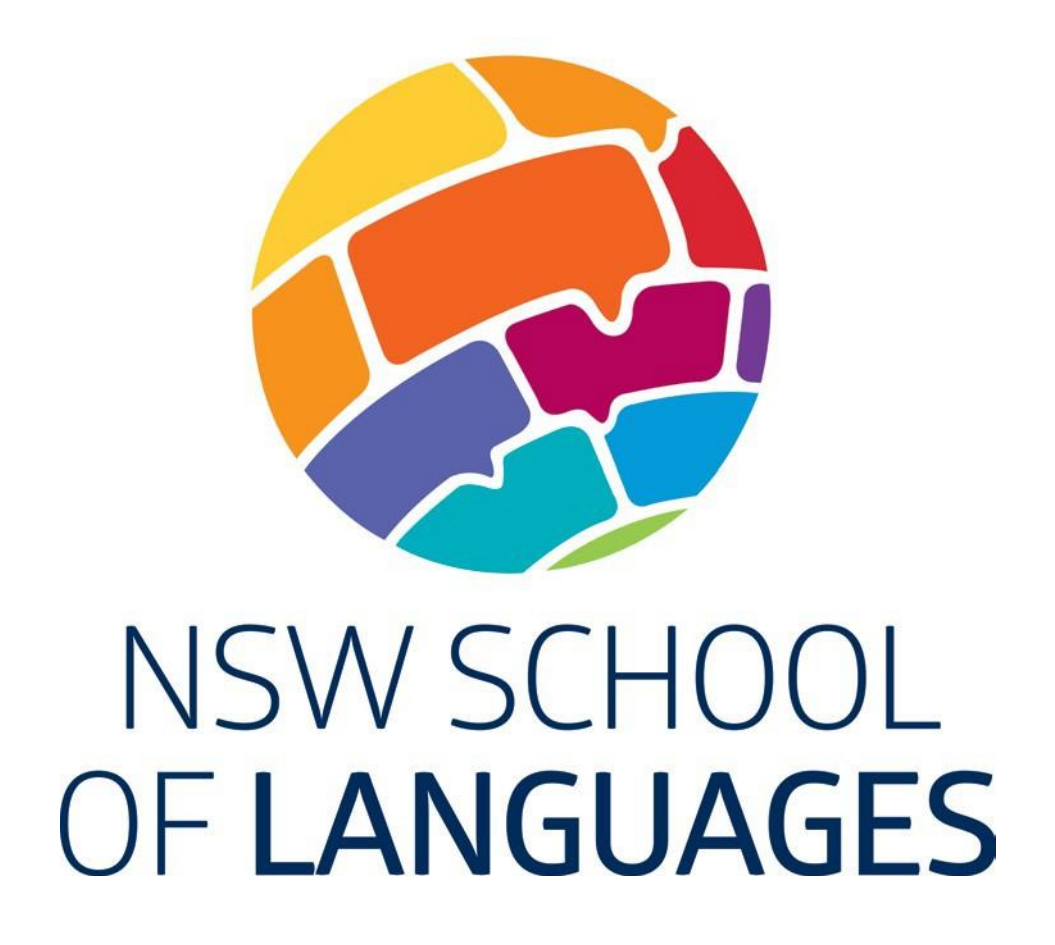

# **Supervisors Information Booklet**

**[nswschoollang.schools.nsw.edu.au](http://www.nswschoollang.schools.nsw.edu.au/)**

# **Contents**

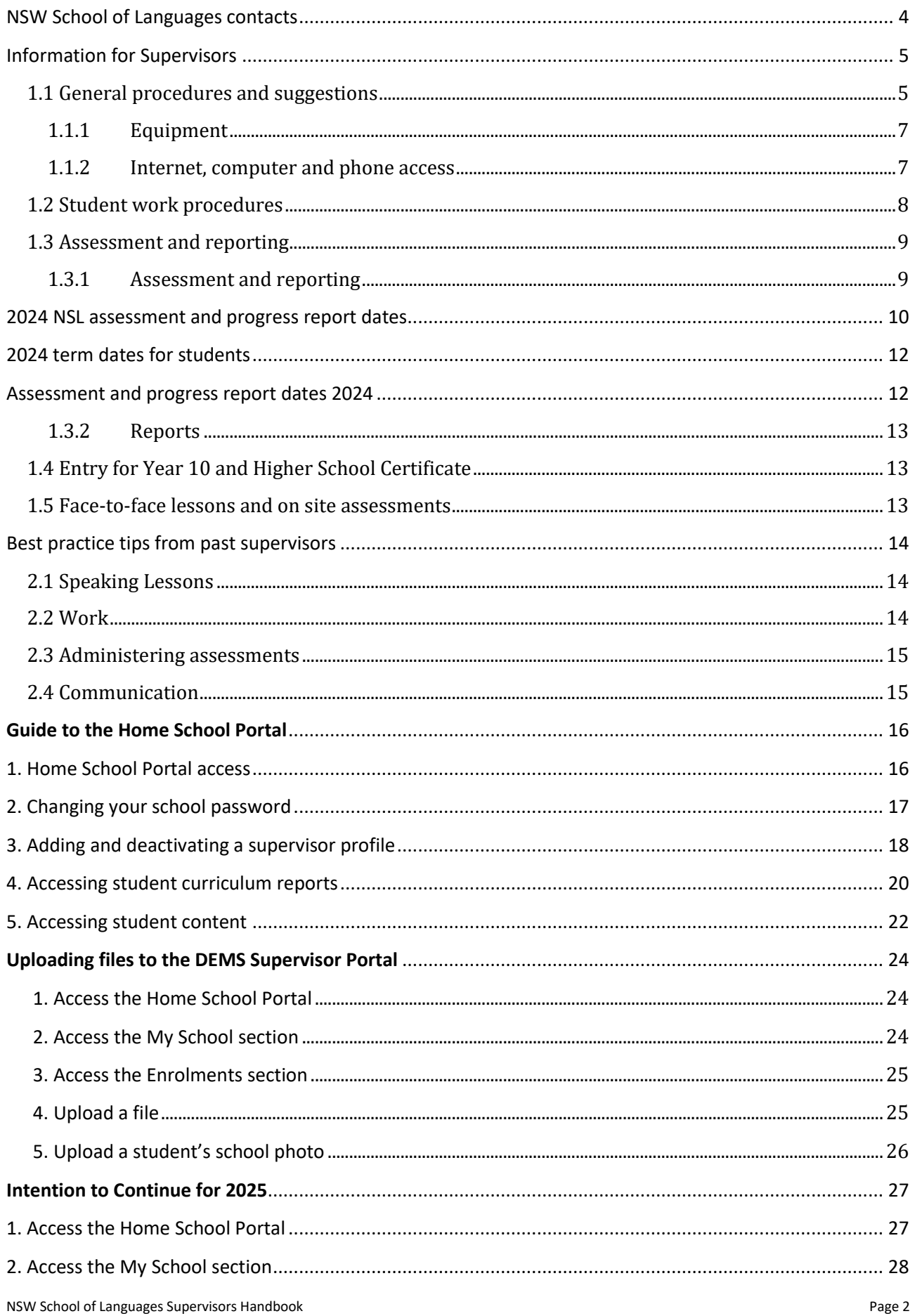

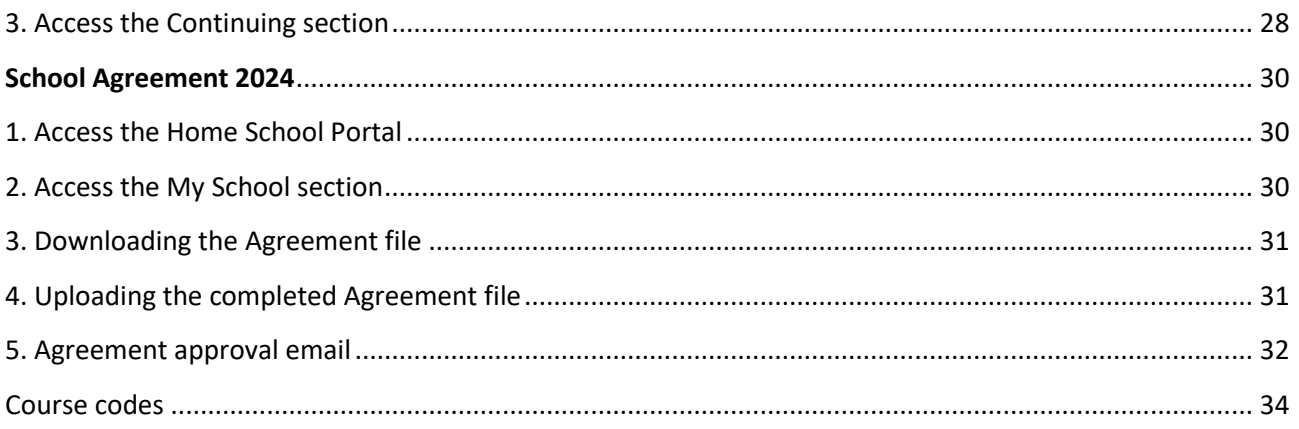

# <span id="page-3-0"></span>**NSW School of Languages contacts**

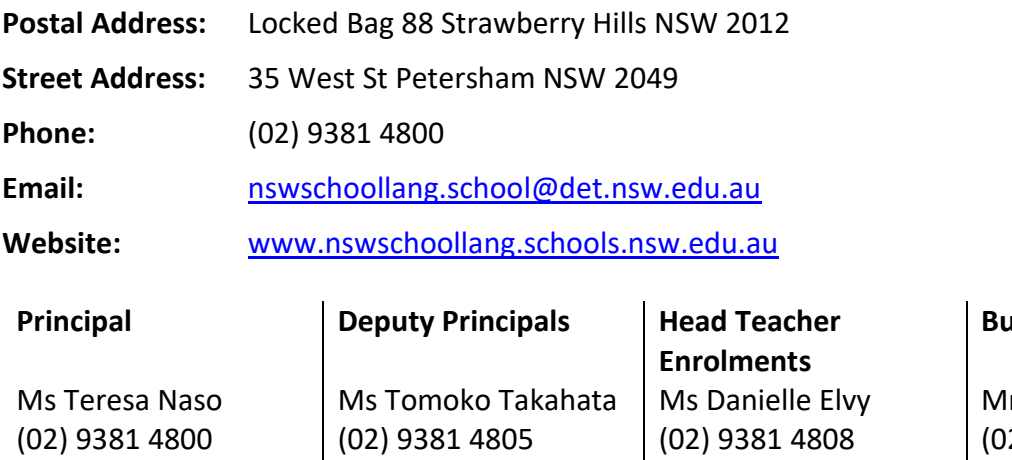

Ms Janelle Byrne (02) 9381 4804

**Business Manager**

r Jason Sellick (02) 9381 4890

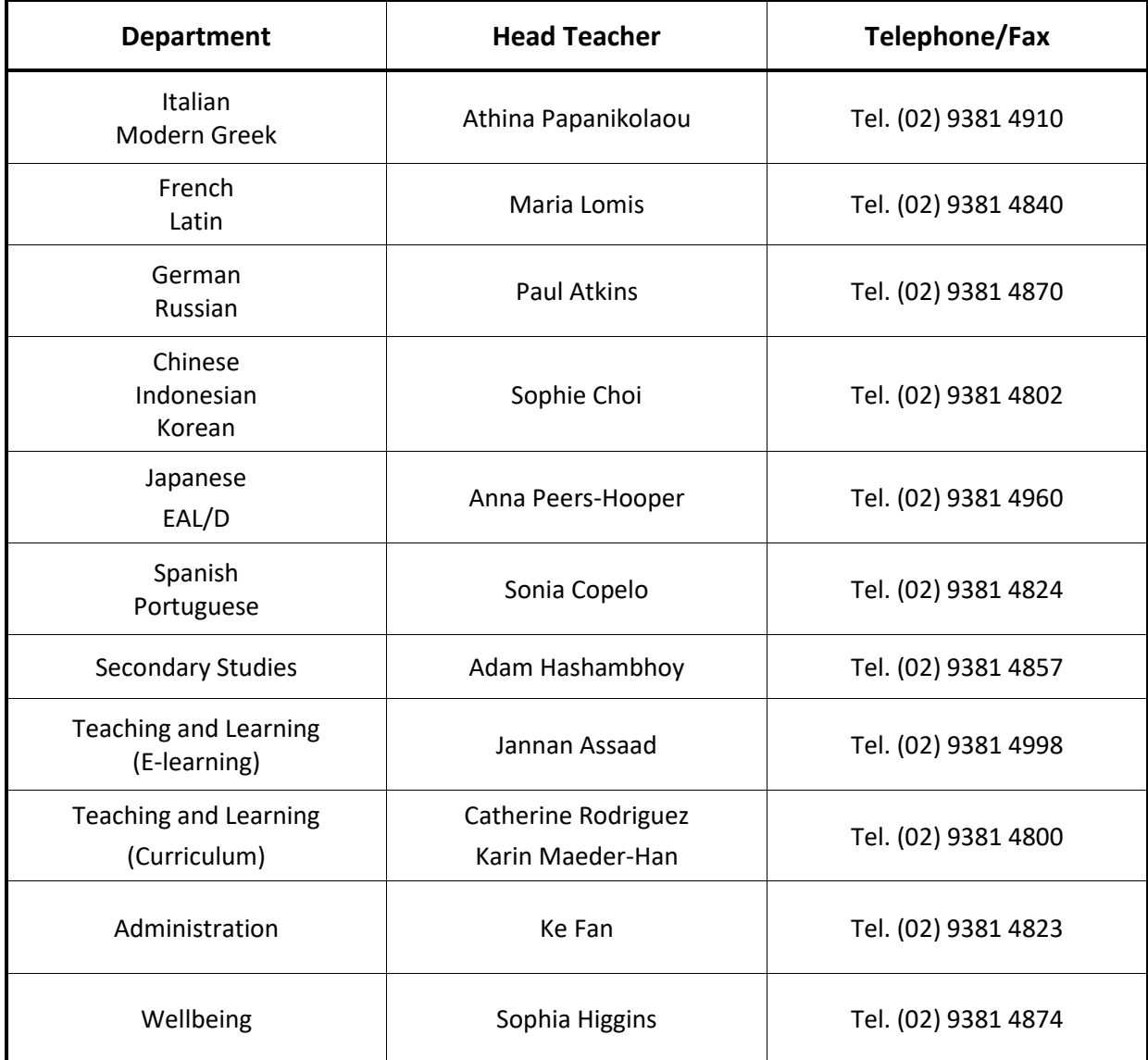

# <span id="page-4-0"></span>**Information for Supervisors**

## **Cooperative guidance of NSW School of Languages students**

Thank you for undertaking the supervision of a NSW School of Languages (NSL) student. As you may be unfamiliar with distance education procedures, we have included this information to help you.

Good course progress depends on the smooth flow of work between the student and NSL, which in turn depends to a large extent on your co-operation and encouragement.

Please do not hesitate to ring NSL if you have any questions or concerns about the student's enrolment with us.

This document includes the following information:

- *1. General procedures and suggestions*
- *2. Student work procedures*
- *3. Home School Portal*
- *4. Assessment and reporting*
- *5. NESA Entry for Year 10 Stage 5/Higher School Certificate*

#### <span id="page-4-1"></span>**1.1 General procedures and suggestions**

- The website of NSW School of Languages is **[nswschoollang.schools.nsw.gov.au](https://nswschoollang.schools.nsw.gov.au/)**
- Regular completion of work and communication with NSL teachers is essential if the course is to be completed satisfactorily. **[Course schedules](https://nswschoollang.schools.nsw.gov.au/supporting-our-students/course-schedule.html) are available on the school webpage to be able to monitor student progress.**
- Refer to page 5 for an example of the Student Engagement Review Procedure.
- The student's timetable at your school should allocate the full number of periods to the distance education subject, as stated in the single-course application form. **A copy of the student's timetable should be sent to the NSL teacher.**
- Work not completed in periods allocated at school should be done as homework.
- If a student's work is delayed by illness or any other factor, please notify the NSL teacher as soon as possible.
- If enrolment is to be discontinued, please notify NSL in writing by emailing the withdrawal form available from the NSW School of Languages website, under Enrolment - [Enrolment application forms](https://nswschoollang.schools.nsw.gov.au/about-our-school/enrolment/enrolment-application-forms.html)

# **Procedures for review of student progress for Years 10, 11 and 12 students**

When a student has 2 weeks of no or insufficient engagement with the course.

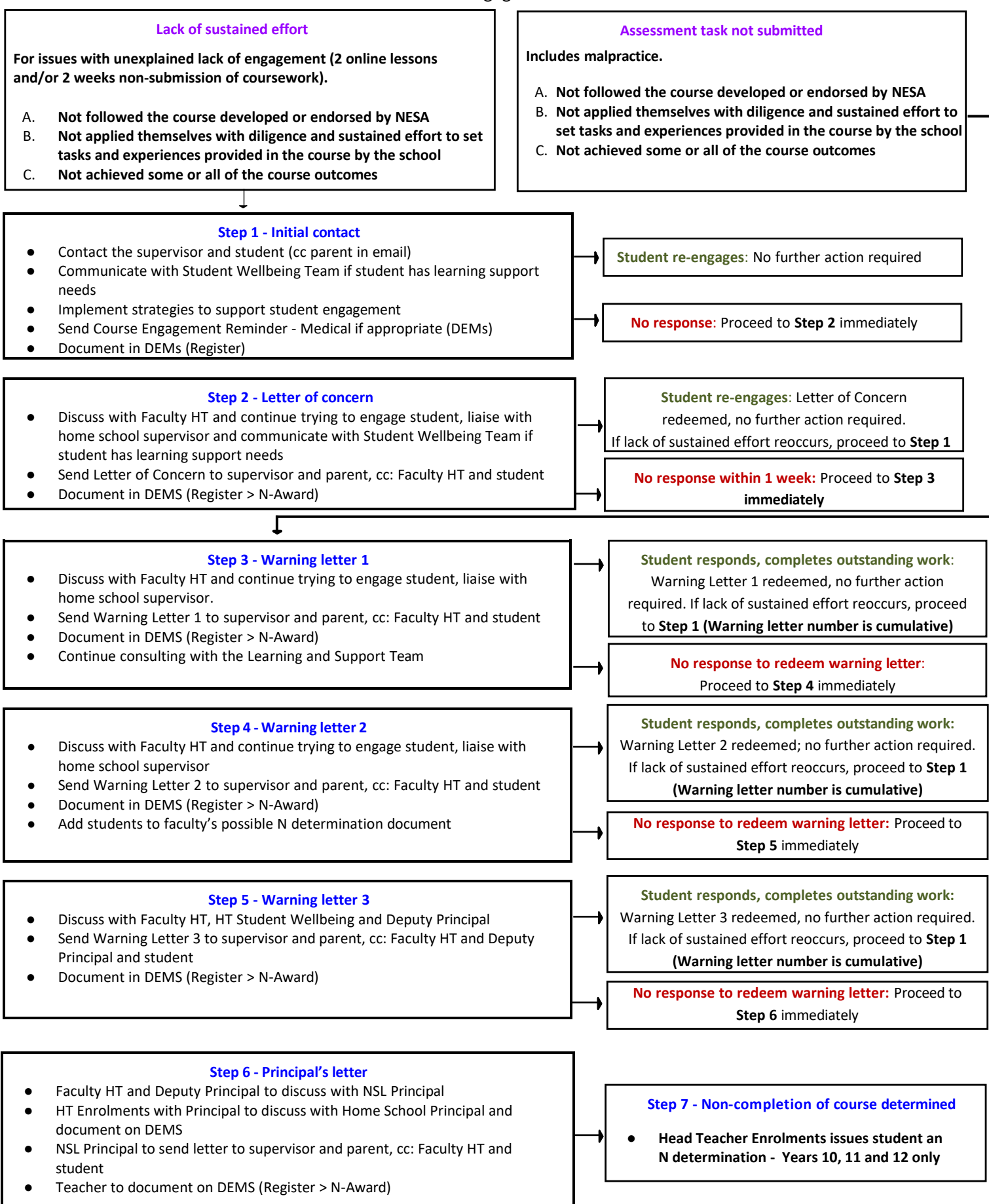

#### <span id="page-6-0"></span>**1.1.1 Equipment**

Please ensure that your school has provided for your students, access to devices and all the equipment necessary for the study of this subject and inform NSL promptly if there is any delay or difficulty in obtaining the necessary equipment. A list of additional course costs can be found on the [Our Languages](https://nswschoollang.schools.nsw.gov.au/our-languages.html) page of our website under the relevant language heading. This includes materials, dictionaries and approximate costs for textbooks, workbooks and publishing rights for various courses.

#### <span id="page-6-1"></span>**1.1.2 Internet, computer and phone access**

It is essential that students be supported through provision of a suitable, quiet working area. This is part of the conditions for single-course provision which have been agreed to by the home school Principal.

As NSL has moved towards a digital environment, most of the learning materials are delivered to students in a digital format, through Moodle or Canvas. **Supervisors will be required to assist with the printing of worksheets and some learning materials as well as the scanning and uploading of written work, particularly for scripted languages.**  All courses are in Canvas except for: Year 11 and 12 Japanese in Context, Year 11 and 12 Chinese in Context, Year 12 Chinese, French, German, Japanese, Korean, Modern Greek, Portuguese, Russian and Spanish, Continuers courses, which are in Moodle.

Students should be provided with the following:

- a computer with reliable internet to access online materials and emailing
- a computer with headphones for online speaking lessons
- a phone can be used if internet access is unavailable.

## <span id="page-7-0"></span>**1.2 Student work procedures**

- **A Welcome email to the student and Supervisor will be sent immediately after the enrolment is finalised, to confirm if the emails provided are accurate. The student will not be given access to the course until the student replies.** Students must follow their course schedule. **A copy of the course schedule is available on the [Course](https://nswschoollang.schools.nsw.gov.au/supporting-our-students/course-schedule.html)  [schedules](https://nswschoollang.schools.nsw.gov.au/supporting-our-students/course-schedule.html) page of our school website under the relevant language heading.**
- Students must be encouraged to develop the habit of engaging in coursework regularly to keep up with the course schedule. In case of no internet, a phone must be made available for speaking lessons.
- Work for all online courses includes a component done through our e-learning site. This is a secure site. On enrolment students are registered and issued with their own user name and password. **To be registered, students must us their Department of Education email address, this will be created for all non-government school students.**
- These courses may also include a written component which is either completed online or in printed format. **Canvas/Moodle Students will require Supervisor support to print these materials, as well as scan and upload them to Canvas/Moodle once the tasks are complete.** This work can then be scanned and uploaded or emailed to the student's teacher.
- If any paper-based work is completed, students may hand it in to Supervisors or ask for it to be scanned. This can be uploaded to Canvas/Moodle or emailed to the teacher.
- Students' written work will be marked by the teacher and usually scanned and returned by email. Some teachers additionally work with online shared documents with the student. Students may also be required to upload work for marking into Canvas.
- Students will be required to set up a regular speaking lesson time with their teacher. **A quiet room with a computer must be made available to students for their speaking lessons,** using online video conferencing. In special circumstances or internet outage, a phone maybe used for speaking lessons. Supervisors are encouraged to keep a record of the student's speaking lesson times and dates.
- Students who enrol after the beginning of the school year will be expected to work at a faster pace as advised by their NSL teacher, in order to be in line with the [course](https://nswschoollang.schools.nsw.gov.au/supporting-our-students/course-schedule.html) [schedule](https://nswschoollang.schools.nsw.gov.au/supporting-our-students/course-schedule.html) as soon as possible.

# <span id="page-8-0"></span>**1.3 Assessment and reporting**

#### <span id="page-8-1"></span>**1.3.1 Assessment and reporting**

Information regarding Assessments is available on the NSW School of Languages website, on the **[Assessment and reporting](https://nswschoollang.schools.nsw.gov.au/assessment-reporting.html) page**.

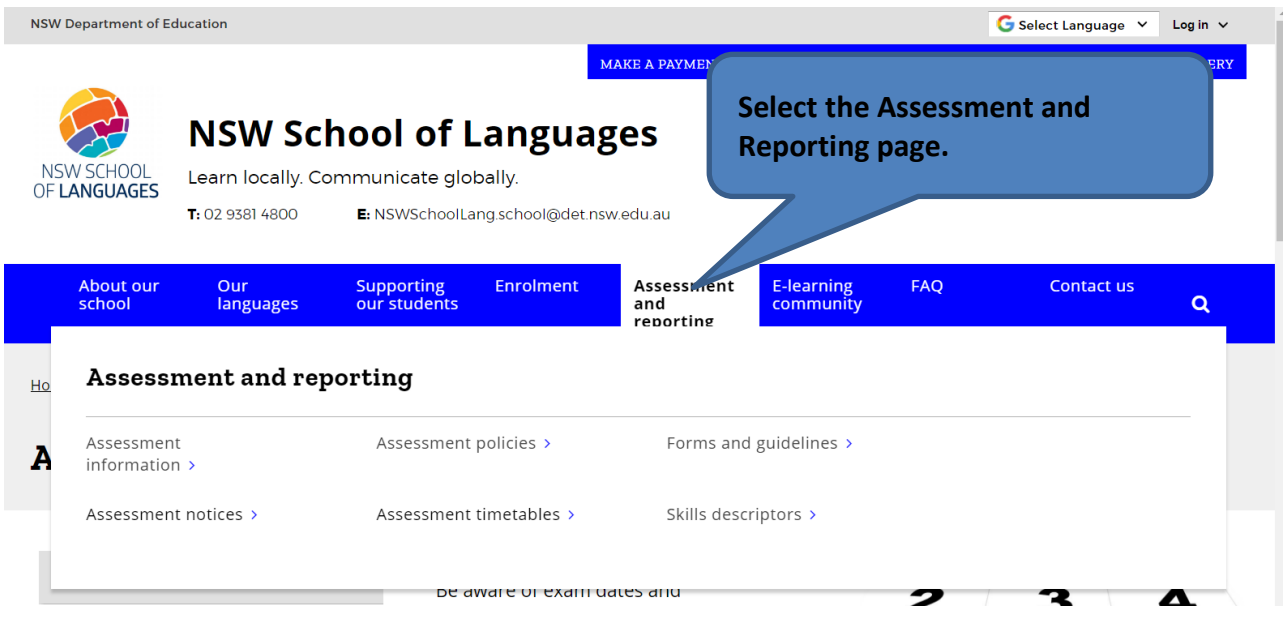

Scroll down on the Homepage to see the school's calendar.

# <span id="page-9-0"></span>**2024 NSL assessment and progress report dates**

**Assessments will be held as scheduled in the following table. They are compulsory for every student who has been enrolled in the relevant course for a sufficient length of time and the results will form part of the reported achievement in the course for each student.**

*Home schools are advised to consider NSW School of Languages assessment dates when organising activities and ensure these are not conducted on the date(s) specified in this timetable.*

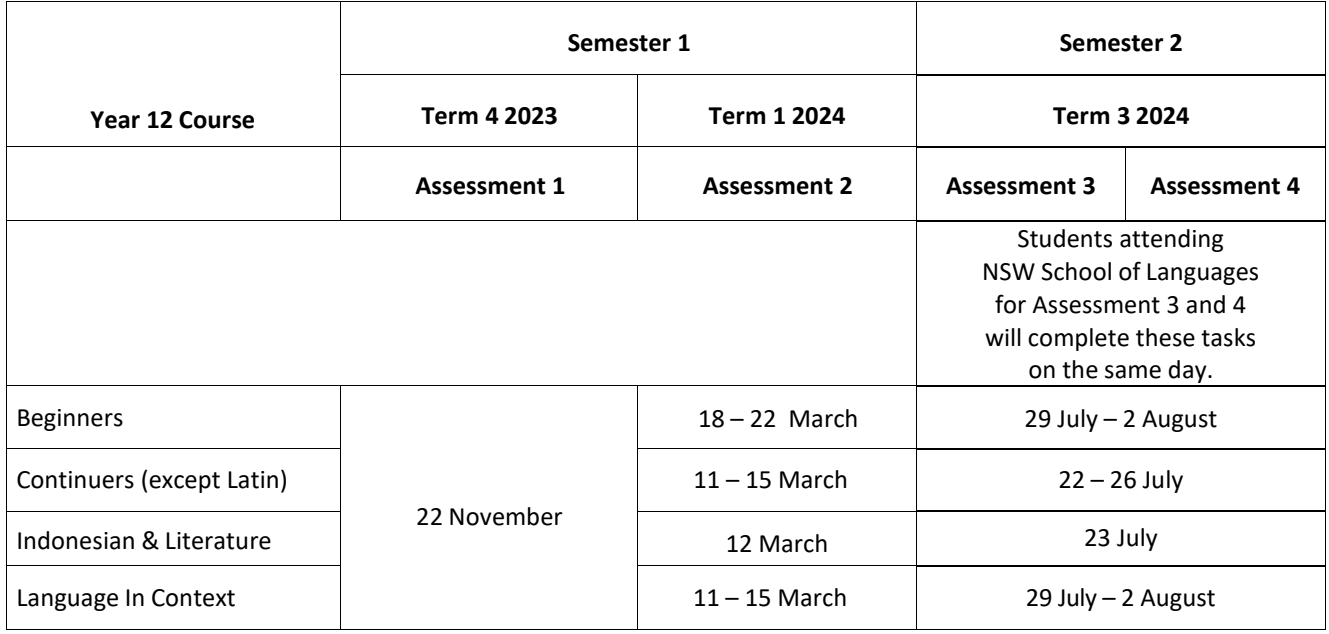

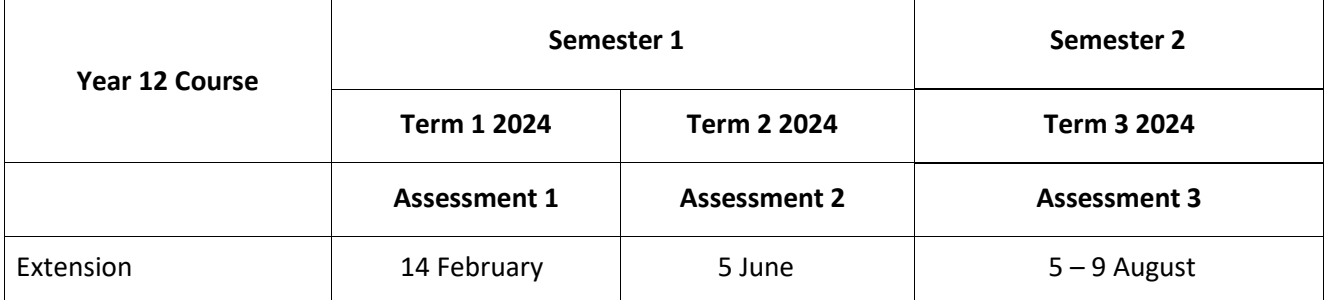

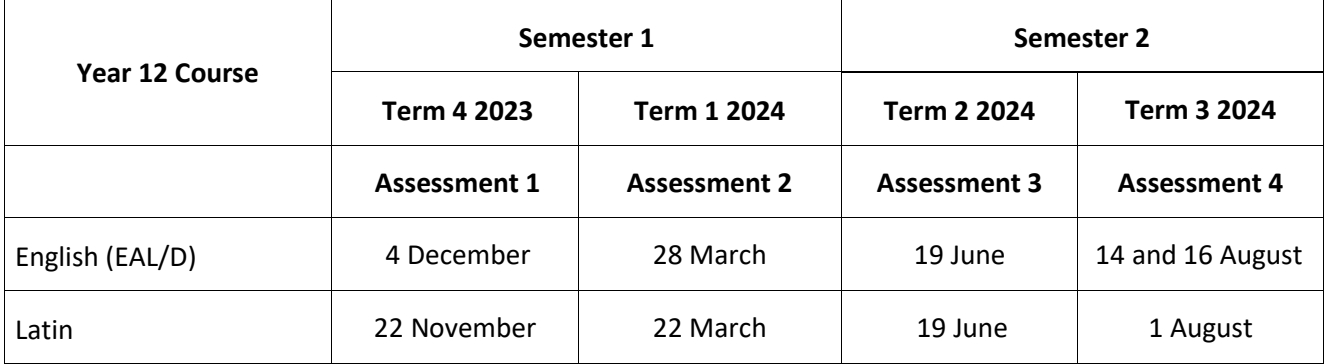

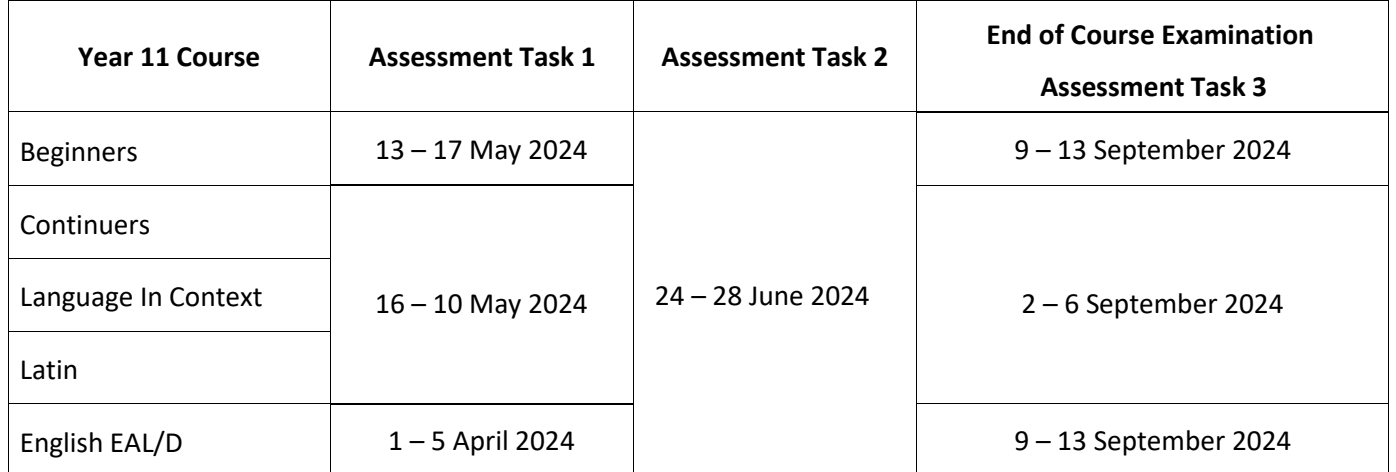

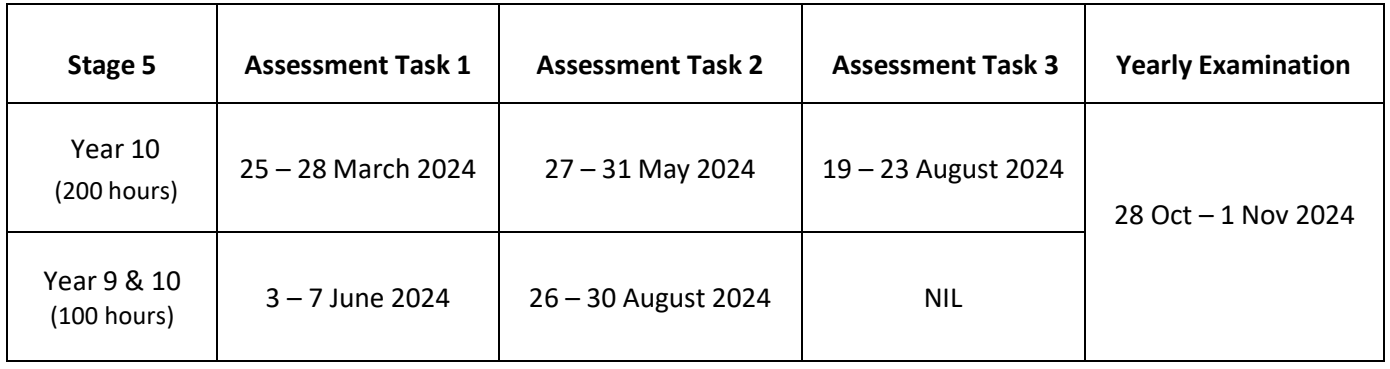

# **Progress reports**

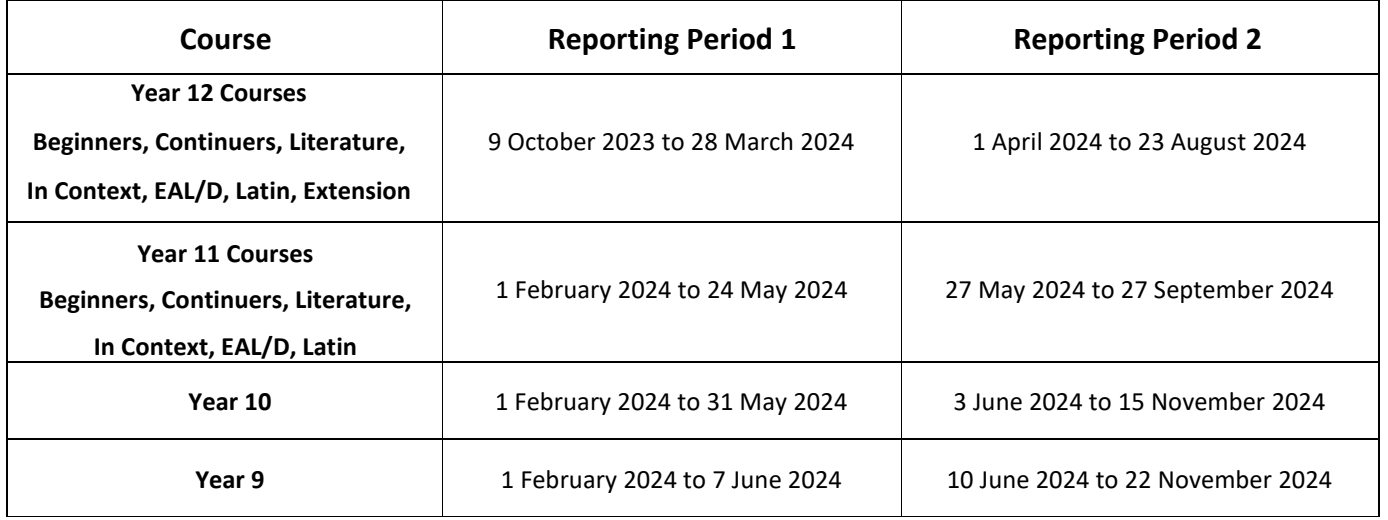

## <span id="page-11-0"></span>**2024 term dates for students**

- Term 1 Thursday 1 February Friday 12 April
- Term 2 Tuesday 30 April Friday 5 July
- Term 3 Tuesday 23 July Friday 27 September
- Term 4 Monday 14 October Wednesday 18 December

# <span id="page-11-1"></span>**Assessment and progress report dates 2024**

Please go to our website for the latest [assessment schedule](https://nswschoollang.schools.nsw.gov.au/assessment-reporting.html) for all year groups.

# **Procedure for advising supervisors/students/parents**

- 1. Several weeks before the set date of each examination/assessment, Supervisors will be sent an email to remind them to look up the website for details of the approaching task. It is essential that Supervisors familiarise themselves with examination procedures. This document is available on our [website](https://nswschoollang.schools.nsw.gov.au/assessment-reporting/forms-guidelines.html) (*see Guidelines for conduct of examinations in home school*).
- 2. If the student is not sitting the examination at NSL, the examination paper(s)/assessment task(s) for each student will be made available to the home school electronically.
- 3. Examinations and Assessment Tasks **must** be completed at the times specified by NSL. The integrity of the examinations is dependent on the home schools completing examinations at the required time. Please liaise with the NSL teacher, if this presents **major** difficulties.
- 4. NSL should be contacted urgently if you or your Principal has not received examination materials one week, before the scheduled date of the examination.

#### <span id="page-12-0"></span>**1.3.2 Reports**

NSL has two reporting periods, one for each Semester. Reports will be emailed to the home school and to parents and carers.

Should a report not be received, Supervisors are asked to contact NSL.

#### <span id="page-12-1"></span>**1.4 Entry for Year 10 and Higher School Certificate**

It is the responsibility of the **home school** to enter students with the NSW Educational Standards Authority (NESA) for the course studied at NSL **and to upload student photos**. Students cannot be credited with their assessment mark or grade if they are not entered as studying a language with an outside provider, namely **NSW School of Languages, code 5000**. It is also the responsibility of your school to notify NESA if students withdraw from the course. You may need to bring these matters to the attention of your Principal. It is the home school's responsibility to ensure that students are booked in for their HSC Speaking Skills examination.

#### <span id="page-12-2"></span>**1.5 Face-to-face lessons and on site assessments**

All lesson days can be found on the Lesson day calendar on the [Homepage](https://nswschoollang.schools.nsw.gov.au/) of our website. Scroll down past the news features.

Assessment task dates can be found on the [Assessment timetables](https://nswschoollang.schools.nsw.gov.au/assessment-reporting/assessment-timetables.html) page of our website.

# <span id="page-13-0"></span>**Best practice tips from past supervisors**

#### <span id="page-13-1"></span>**2.1 Speaking Lessons**

- 1. Organise a computer with internet access, camera and headphones for speaking lessons and course work. The home school should buy the required equipment. Speaking lessons are to be conducted via online technologies, that the teacher will discuss with the student. A phone may be used if internet access is unavailable.
- 2. Have a specific place for speaking lessons and keep a timetable; for example, library ‐ librarian keeps a written record; students sign in and out.
- 3. Catch‐up lessons should be negotiated between the student and the NSL teacher if a speaking lesson falls on a public holiday.

#### <span id="page-13-2"></span>**2.2 Work**

- 1. Early intervention is very important to set a good independent work routine; advise students on best work practices at the start of their studies.
- 2. Break down the content of their weekly units of work into manageable chunks. Younger students are helped by this, as Year 9 and 10 students are often not used to organising their time.
- 3. Some Supervisors find it practical to set a specific time for submission of material this avoids the need to chase students. If work isn't done, it is drilled into the students that they must make contact to explain their problems and ask for help.
- 4. If students submit work by email, Supervisors should ask to be copied into the email.
- 5. Some Supervisors find it beneficial to create an individual work schedule for each student.
- 6. Some Supervisors find it beneficial to create a spreadsheet of all 'events', for example, assessment days and lesson days.
- 7. Supervisors keep a folder for each NSL student and all NSL correspondence.
- **8. Mentors: at the beginning of the year choose some senior students who have successfully studied by distance education in the previous year, to talk to and mentor new students. This has proven really effective!**
- 9. Encourage students to download the relevant audio files onto their phone so that they can listen on the bus and train.
- 10. Encourage students to make copies or a backup of their work either to a USB, cloud account or external hard drive, prior to submission.

## <span id="page-14-0"></span>**2.3 Administering assessments**

- 1. NSL conducts many assessment tasks onsite for metropolitan students. For assessments held at home schools, it is essential that the tasks are supervised by a member of staff.
- 2. On enrolment of every NSL student, the home school Principal agrees to properly administer NSL assessments. The home school Principal could budget funds to employ someone to supervise. This would be much cheaper than using a teacher, and the librarian cannot always be asked to do this task. This is particularly important for Year 12 Trial HSC examinations. Students should not be left alone to complete examinations.
- 3. Scan students completed assessments and email to the teacher as directed. Store the original hard copy papers in a secure location.

#### <span id="page-14-1"></span>**2.4 Communication**

- 1. Use whatever resources are available in your school ‐ daily news bulletin, noticeboard, roll‐call, email to contact NSL students. Anything should be done to avoid a delay in students' receiving mail or information.
- 2. Communicate informally in the corridor/playground/at sport, etc.
- 3. Instigate regular contact time between Supervisor and student.
- 4. Have a file of students' timetables, home and mobile phone numbers, NSL teachers' phone numbers, for easy access.
- 5. Notify NSL Enrolments by email [enrolments.nswsol@det.nsw.edu.au](mailto:enrolments.nswsol@det.nsw.edu.au) when there is a

change of Supervisor for all students at the school. Enrolments will organise the change within NSL records.

If Supervisors have any other tips or advice, please email them to the NSL Head Teacher Enrolments [enrolments.nswsol@det.nsw.edu.au](mailto:enrolments.nswsol@det.nsw.edu.au) and we will incorporate them into the next edition of our *Information for Supervisors*.

# <span id="page-15-0"></span>**Guide to the Home School Portal**

The Home School Portal is the gateway for supervising students studying via distance education. The Portal allows for the sharing of information, including student engagement and communications in the course, as well as attendance monitoring.

We hope you find the Portal to be a useful tool which assists you in your important and much appreciated role as Supervisor.

#### <span id="page-15-1"></span>**1. Home School Portal access**

Please follow the steps below to access and navigate the Portal. We recommend the use of the Google Chrome browser.

1. Go to the Distance Education Management System (DEMS) School Portal website:

<https://de.millenniumschools.net.au/school/>

- 2. Log in with the Username and Password provided to your school via email.
- 3. Select the Login button to access the Portal.

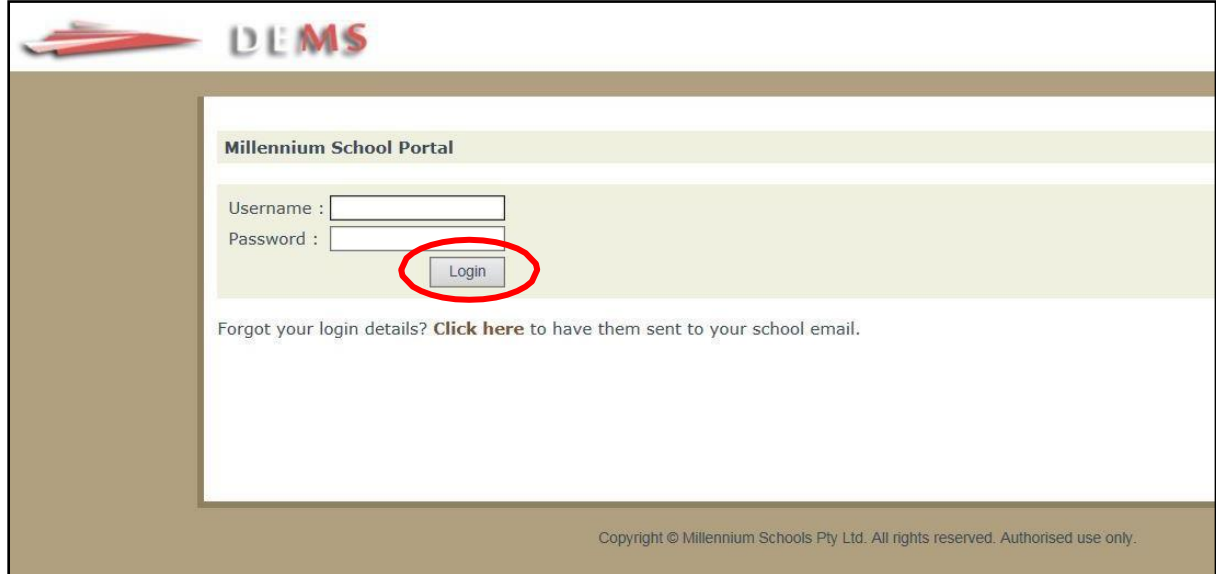

# <span id="page-16-0"></span>**2. Changing your school password**

- 1. Select the **My School** heading and ensure that the **Year** is set to 2024. Change your temporary password to a new one in the Password field, if required.
- 2. Modify any incorrect information about your school, if required.
- 3. Select the grey **Update My School** button.

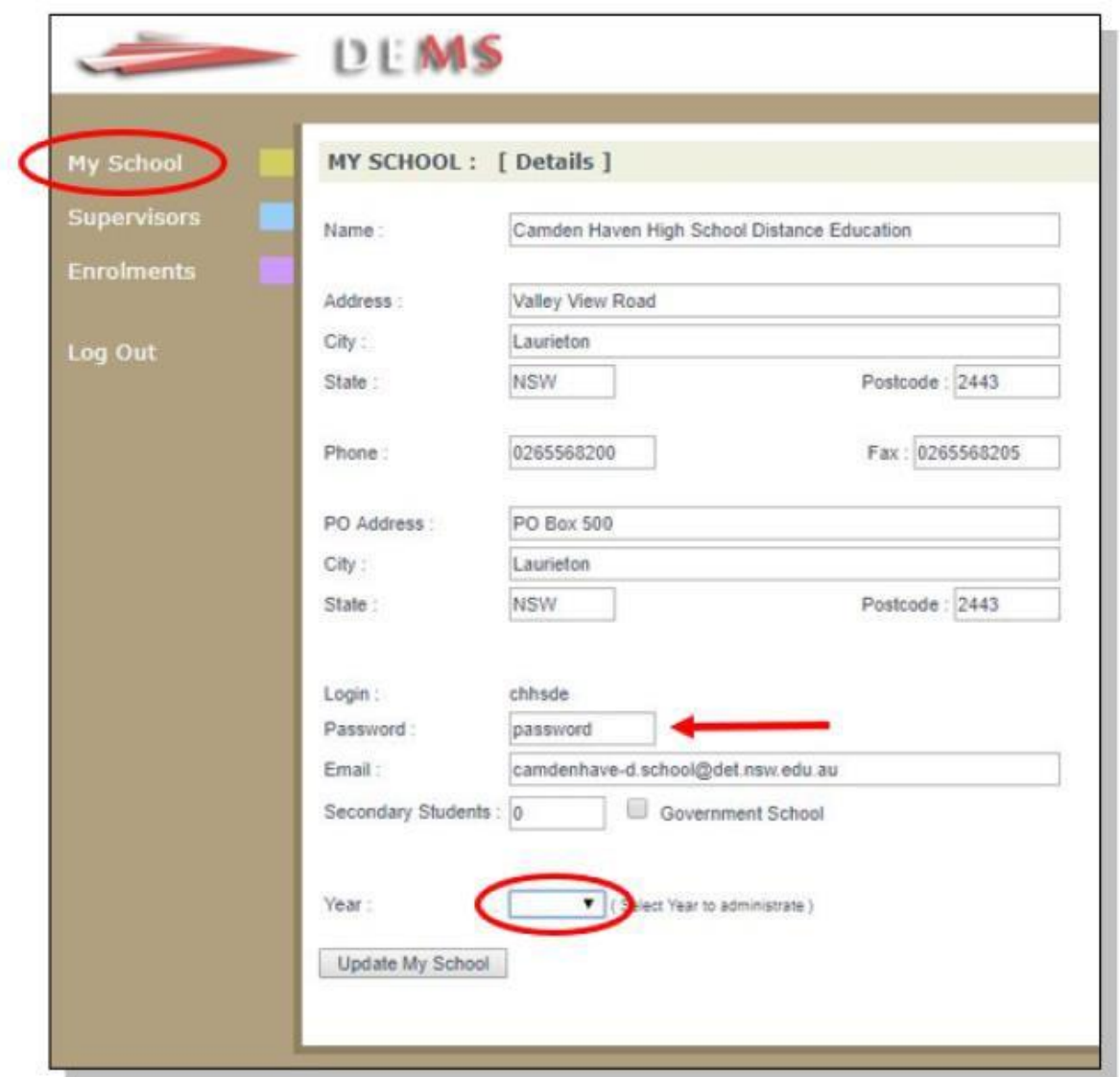

Your **school's password** will need to be known by all Supervisors of the Distance Education students at your school to access the Portal.

Please inform all Supervisors at your school if the password has been changed or will be changed in future.

# <span id="page-17-0"></span>**3. Adding and deactivating a supervisor profile**

1. Select the **Supervisors** heading on the top left hand side menu. A list of all Supervisors for your school will appear.

To add a supervisor to the list, select **Add Supervisor**.

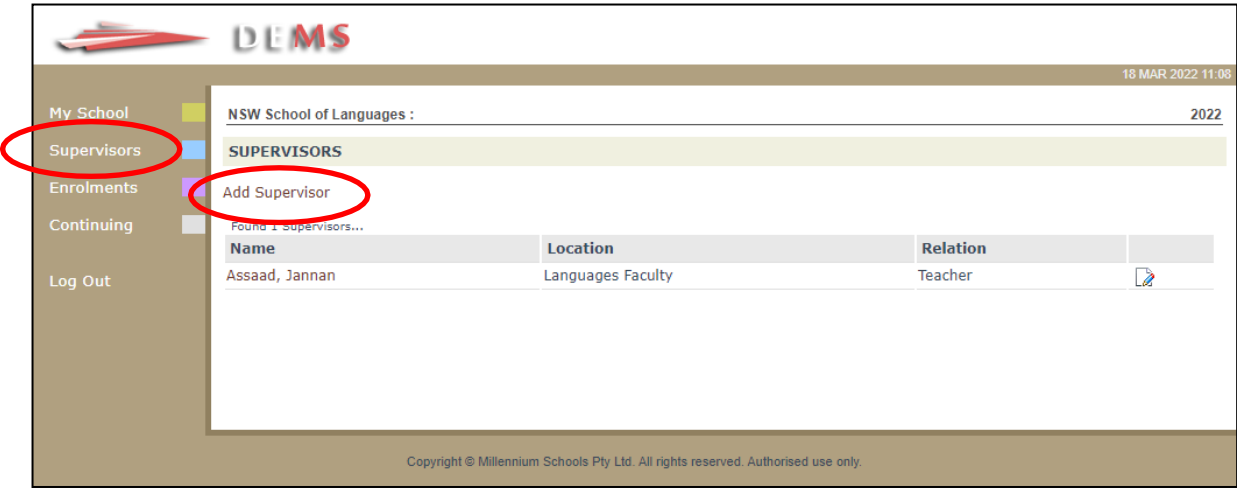

2. Complete the profile page with the Supervisor's full details and select **Update Supervisor**.

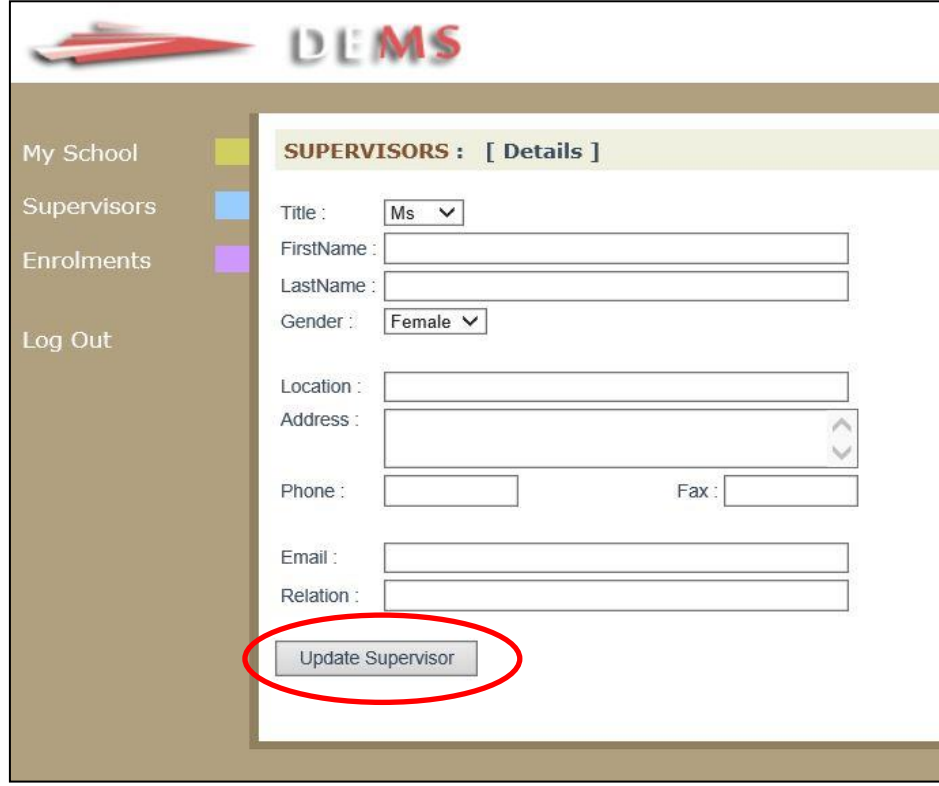

3. To deactivate a Supervisor profile, please select the small paper and pencil **edit button** circled below.

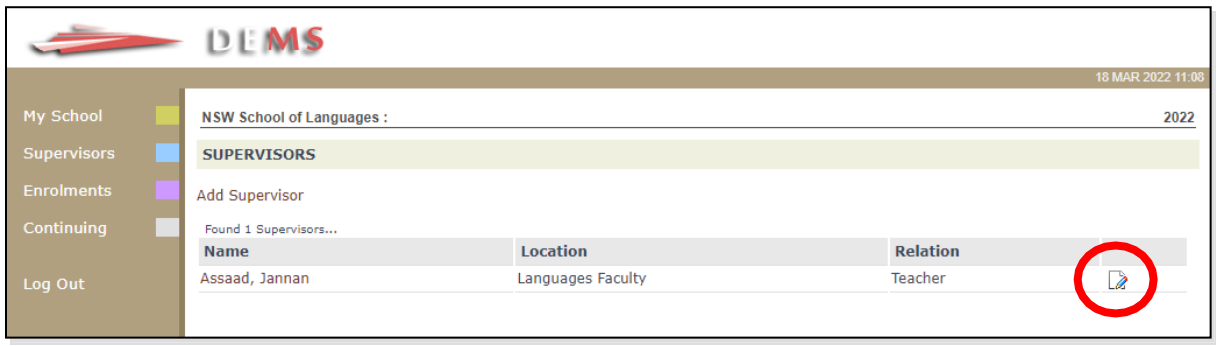

4. Uncheck/remove the blue **Active** tick and select the **Update Supervisor** button.

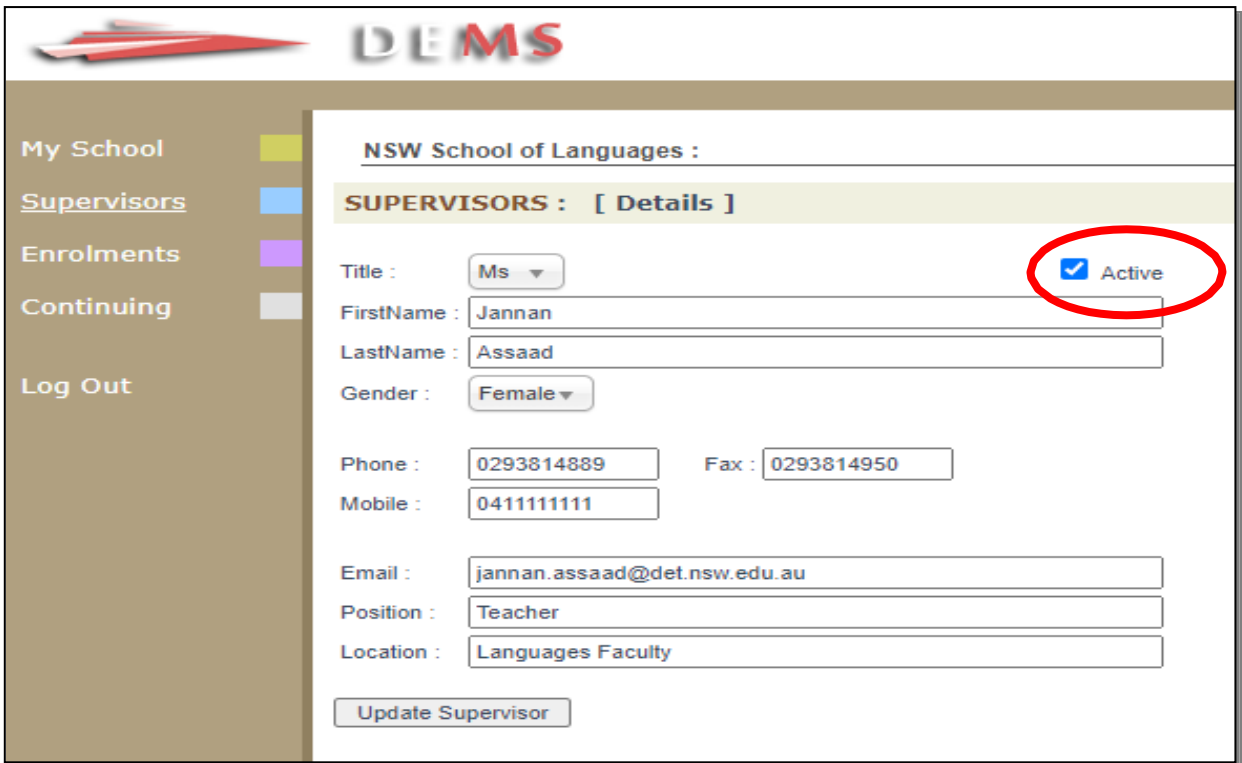

The Supervisor profile should now be inactive and appear in pink on the Supervisor's list page.

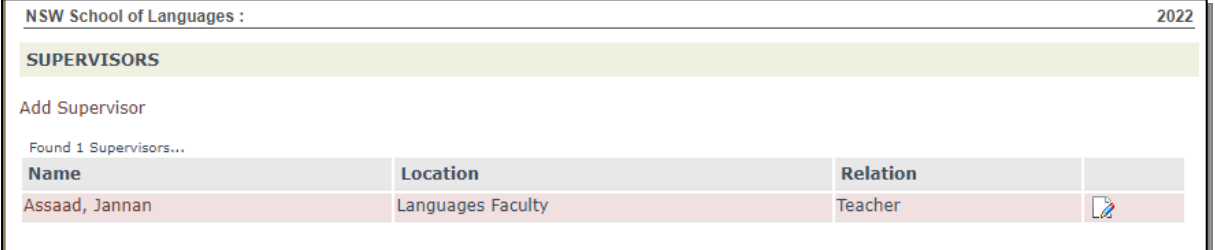

# <span id="page-19-0"></span>**4. Accessing student curriculum reports**

1. Select the **Enrolments** heading on the top left hand side menu. A list of all of the students studying via Distance Education at your school will appear.

Current students will appear highlighted in **green** and students who have withdrawn will appear in **pink**. This information is also available in the Status column.

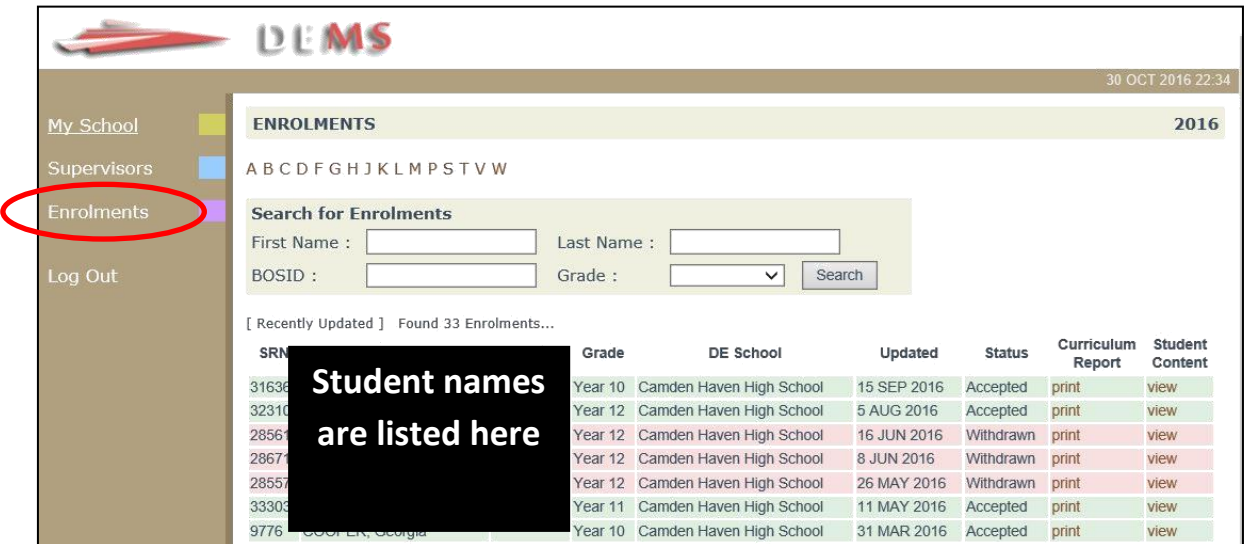

2. Select the **print** option for the student to access his/her **Curriculum Report**.

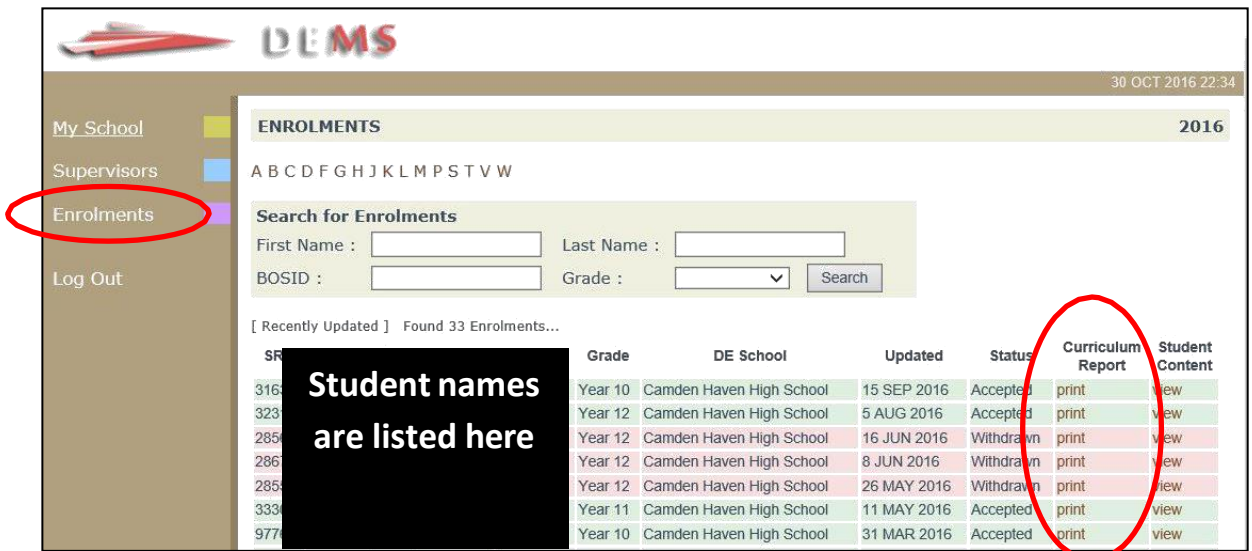

- 3. The **Curriculum Report** provides the following details for each student individually:
	- $\triangleright$  Course name
	- ➢ Module/Unit number and Resource (i.e., the sequence and name of the unit/work in the student's course schedule)
	- $\triangleright$  Feedback on the module/unit and speaking lesson
	- ➢ Date sent/returned/completed

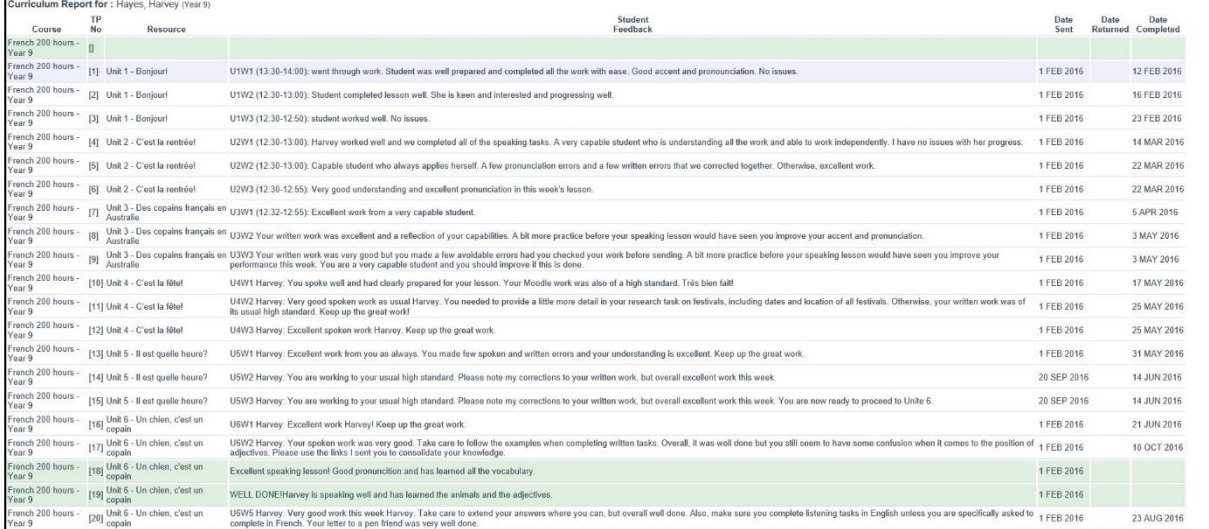

The Curriculum Report will allow us to:

- track the student's progress in the course
- provides a record of his/her engagement and work submission frequency in the course.

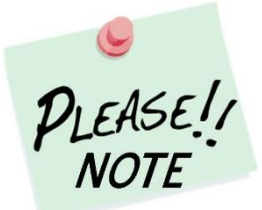

The **Feedback** comments for students on the Curriculum Report may only reflect a brief summary of the overall feedback provided to the student by his/her teacher via Canvas or Moodle. The amount of detail will vary according to the course.

## <span id="page-21-0"></span>**5. Accessing student content**

1. From the **Enrolments** section, select the **view** option for the student to access his/her **Student Content**.

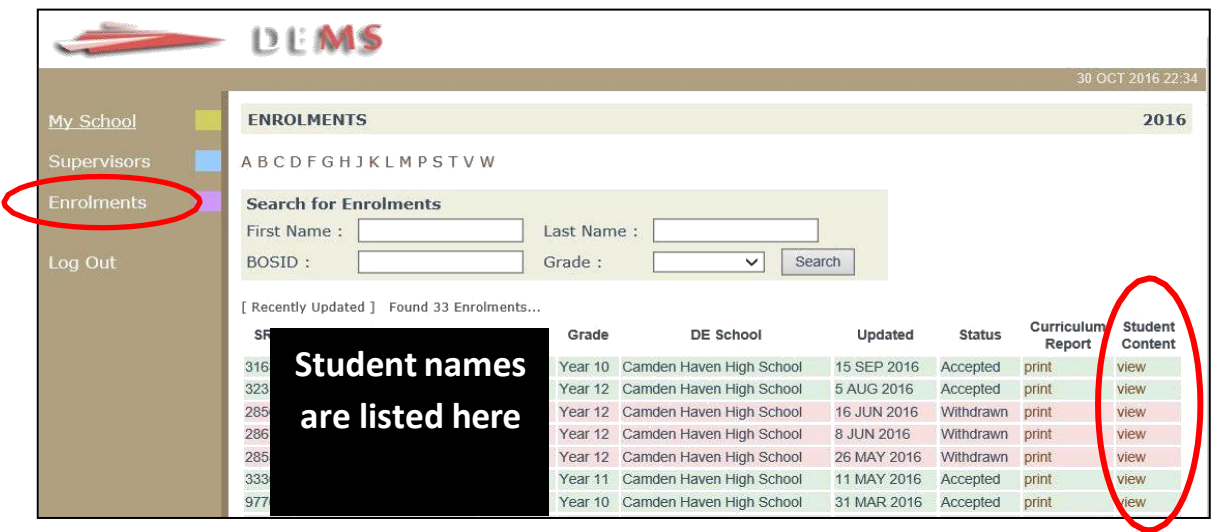

2. The Student Content section will allow you to access a range of information, including:

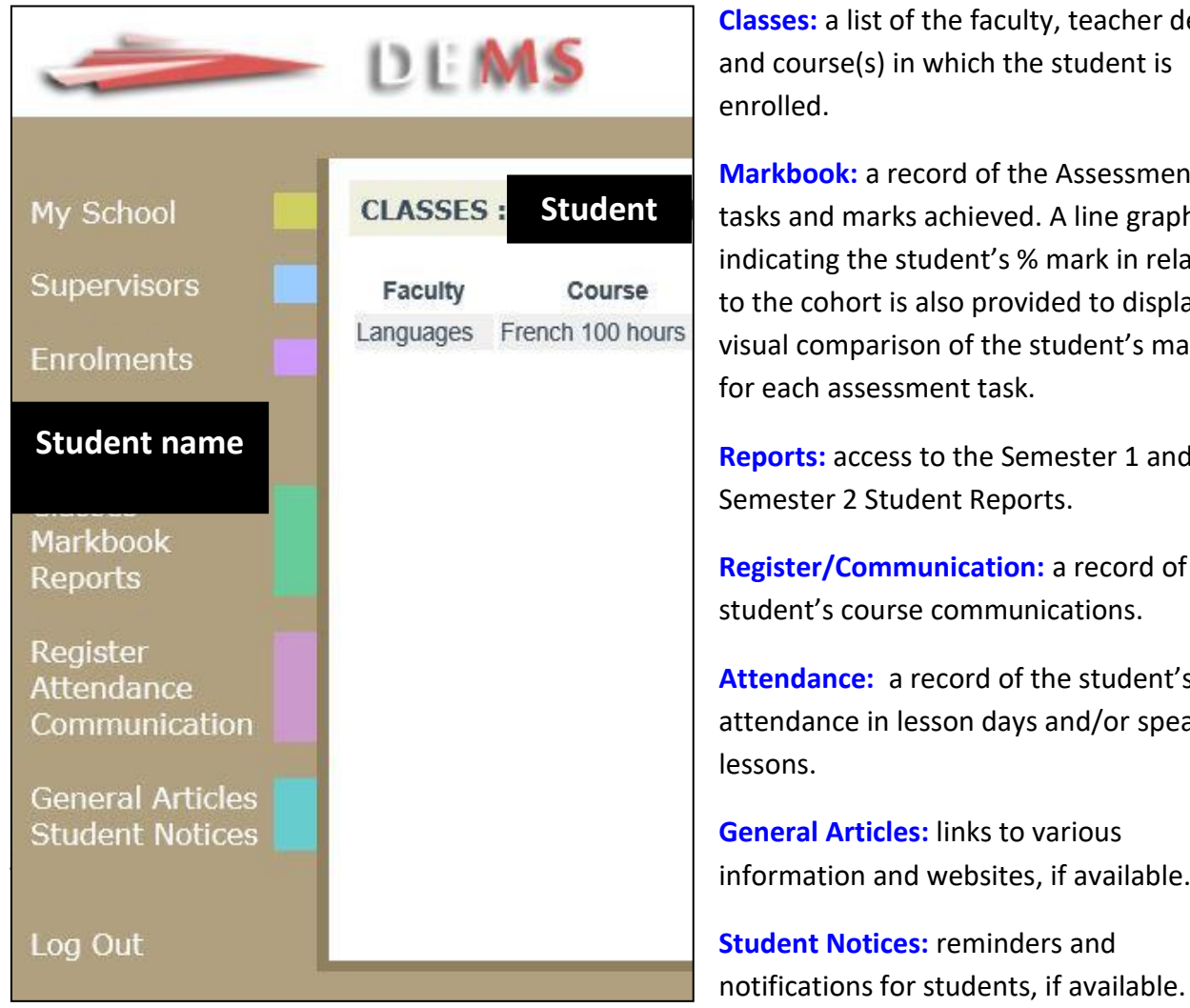

**Classes:** a list of the faculty, teacher details and course(s) in which the student is enrolled.

**Markbook:** a record of the Assessment tasks and marks achieved. A line graph indicating the student's % mark in relation to the cohort is also provided to display a visual comparison of the student's mark for each assessment task.

**Reports:** access to the Semester 1 and Semester 2 Student Reports.

**Register/Communication:** a record of the student's course communications.

**Attendance:** a record of the student's attendance in lesson days and/or speaking lessons.

**General Articles:** links to various

**Student Notices:** reminders and notifications for students, if available.

NSW School of Languages Supervisors Handbook Page 22

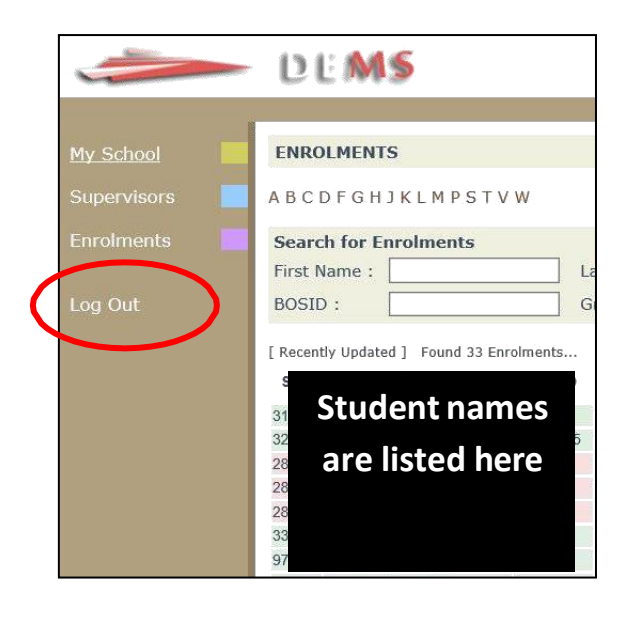

# <span id="page-23-0"></span>**Uploading files to the DEMS Supervisor Portal**

To improve efficiency and reduce the reliance on email communication/attachments, a **Files** repository in the DEMS (Distance Education Management System) Supervisor Portal has been created for supervisors to upload files and students' school photos. Please continue to submit Change of Date/Venue for assessments directly to the [school email](mailto:NSWSchoolLang.school@det.nsw.edu.au) address as stated on the form.

Supervisors will need to access the DEMS Home School Portal and follow the steps below.

# <span id="page-23-1"></span>**1. Access the Home School Portal**

(i) Go to the Distance Education Management System (DEMS) School Portal website:

<https://de.millenniumschools.net.au/school/>

- (ii) Log in with the **Username** and **Password** provided to your school.
- (iii) Click on the **Login** button to access the Portal.

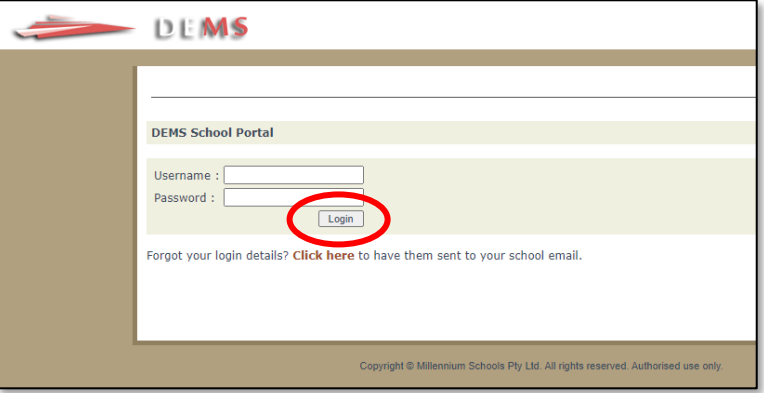

# <span id="page-23-2"></span>**2. Access the My School section**

- (i) Select the **My School** heading on the left side menu.
- (ii) Ensure that the **Year** is set to **2024**.

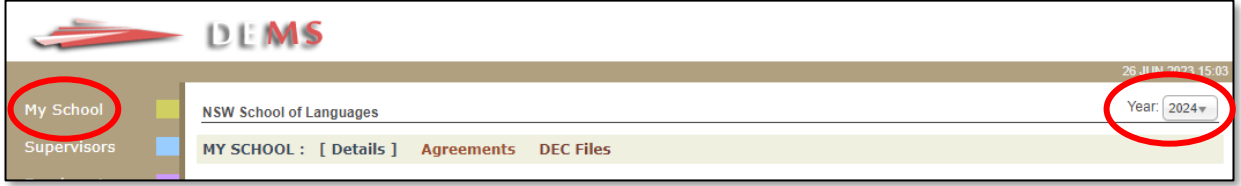

# <span id="page-24-0"></span>**3. Access the Enrolments section**

- (i) Select the **Enrolments** heading on the left side menu.
- (ii) All students from your school studying a language at NSL will appear. Select the student the file belongs to and click on the word **view** under the Student Content heading.

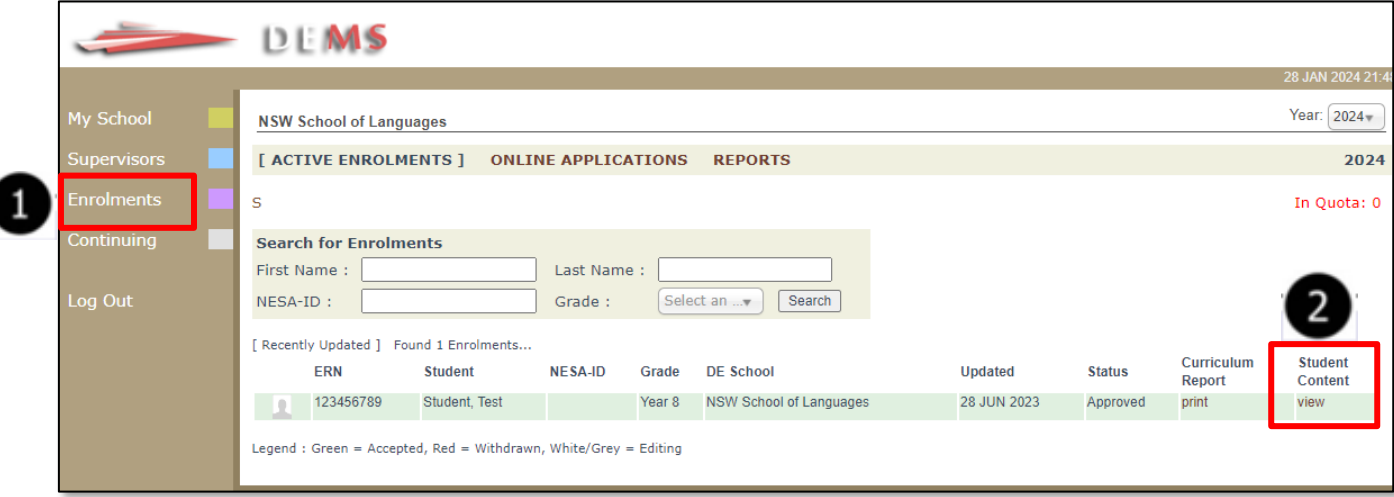

# <span id="page-24-1"></span>**4. Upload a file**

- (i) Select the **Files** heading on the left side menu.
- (ii) Click on the **Upload a file** button and then on the **Choose file** button to locate and select the file required.
- (iii) Click on the **Upload File for Student** button and the file should appear listed on your screen.

**Note:** Click on the red **X** icon to delete the file if required.

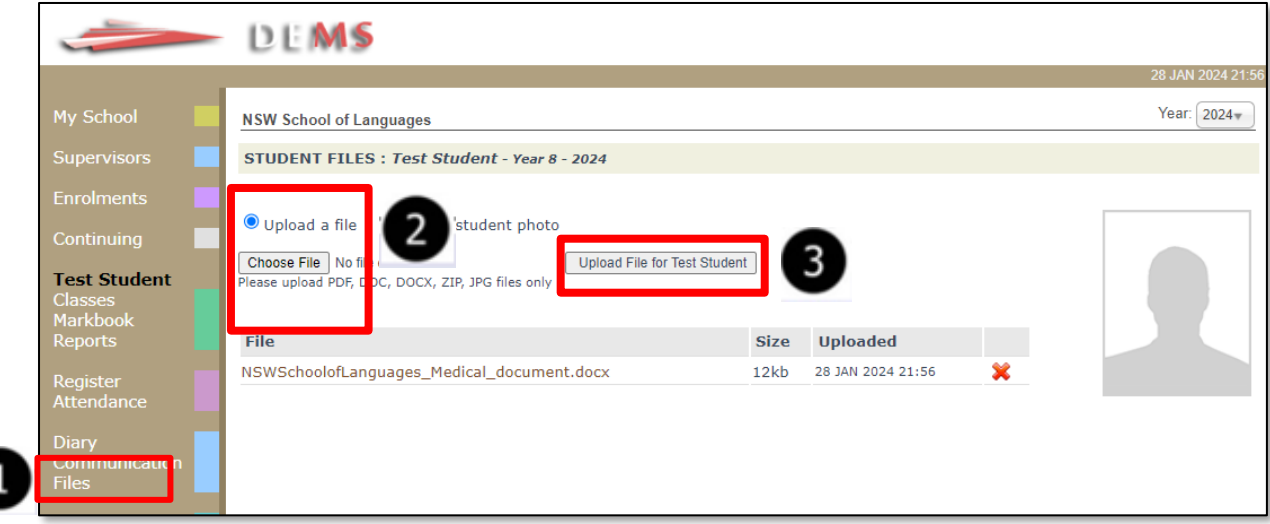

# <span id="page-25-0"></span>**5. Upload a student's school photo**

- (i) Select the **Files** heading on the left side menu.
- (ii) Click on the **Upload student photo** button and then on the **Choose file** button to locate and select the file photo to upload. **Note:** only JPG files accepted.
- (iii) Click on the **Upload File for Student** button and the photo should appear in the profile box.

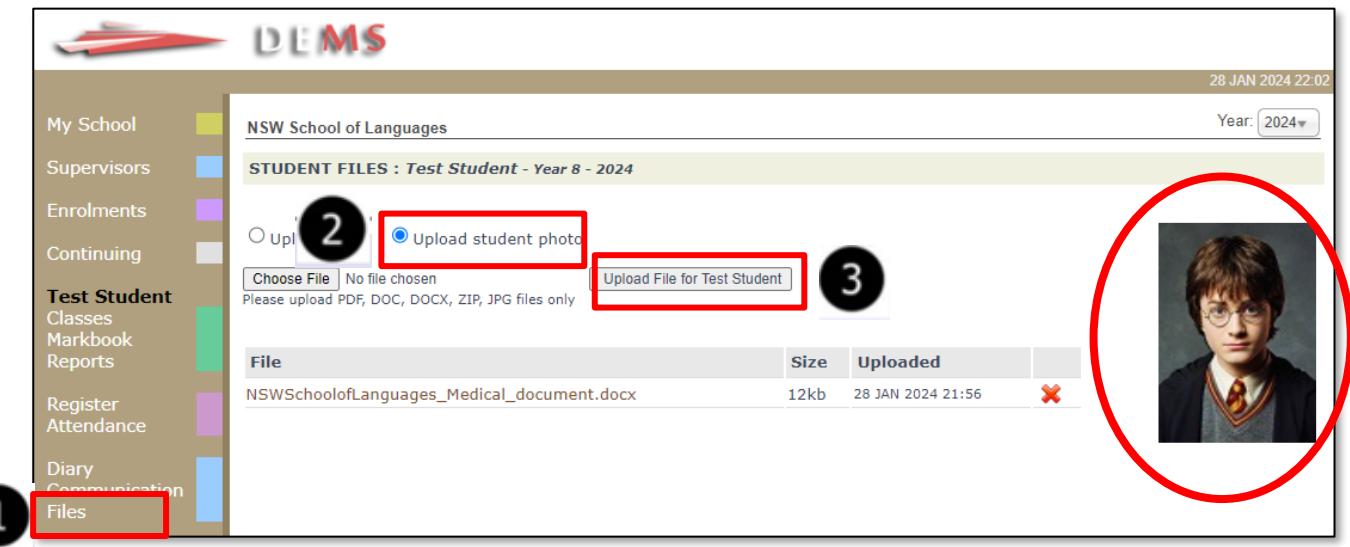

If you have queries about uploading files to the DEMS Supervisor Portal, please [email](mailto:enrolments.nswsol@det.nsw.edu.au) us.

# <span id="page-26-0"></span>**Intention to Continue for 2025**

To facilitate our planning for 2025, we have implemented a new process for administering student continuations.

All student intentions to continue their language learning will now be completed and processed through the DEMS/Millennium Home School Portal.

Please discuss with your Year 9 and Year 11 students their intention to continue their language learning at NSW School of Languages for Year 10 and Year 12 in 2025.

Once you know the students' intentions, please follow the steps below:

## <span id="page-26-1"></span>**1. Access the Home School Portal**

I. Go to the Distance Education Management System (DEMS) School Portal website:

<https://de.millenniumschools.net.au/school/>

- II. Log in with the **Username** and **Password** provided to your school.
- III. Select the **Login** button to access the Portal.

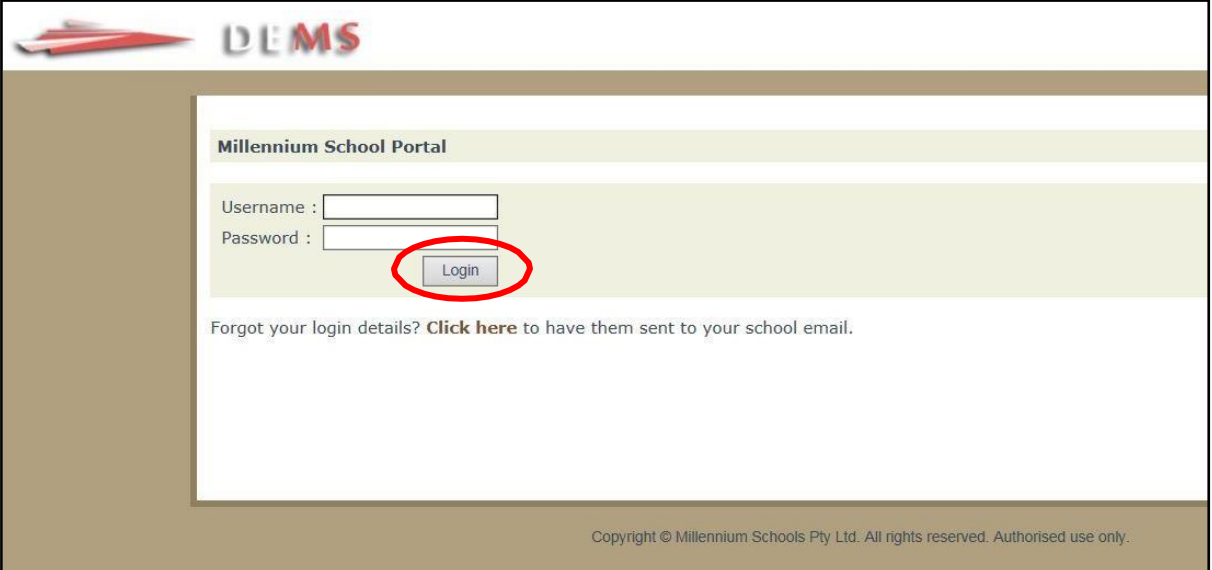

## <span id="page-27-0"></span>**2. Access the My School section**

- I. Select the **My School** heading on the left side menu.
- II. Ensure that the **Year** is set to **2025**.
- III. Change your password, if required, and select the Update My School button. Please inform all other DE supervisors at your school if the password has been changed.

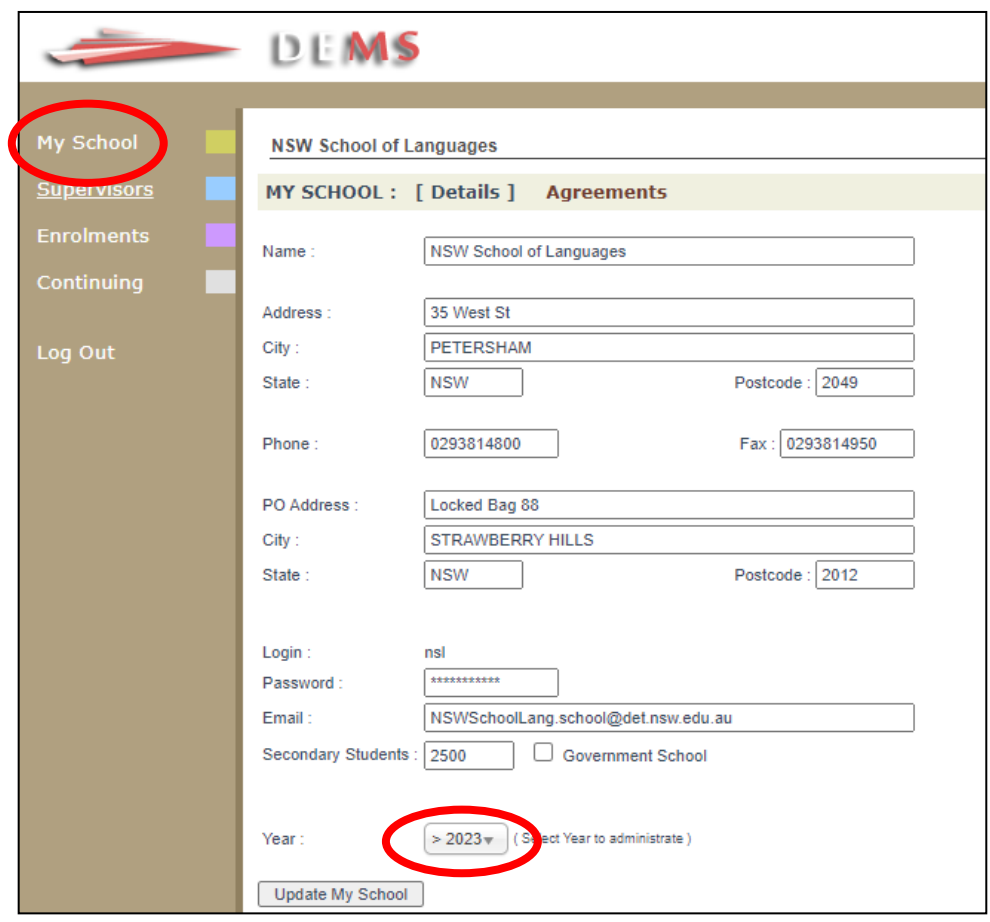

## <span id="page-27-1"></span>**3. Access the Continuing section**

I. Select the **Continuing** heading on the left side menu. A list of the students enrolled with us will appear on your screen.

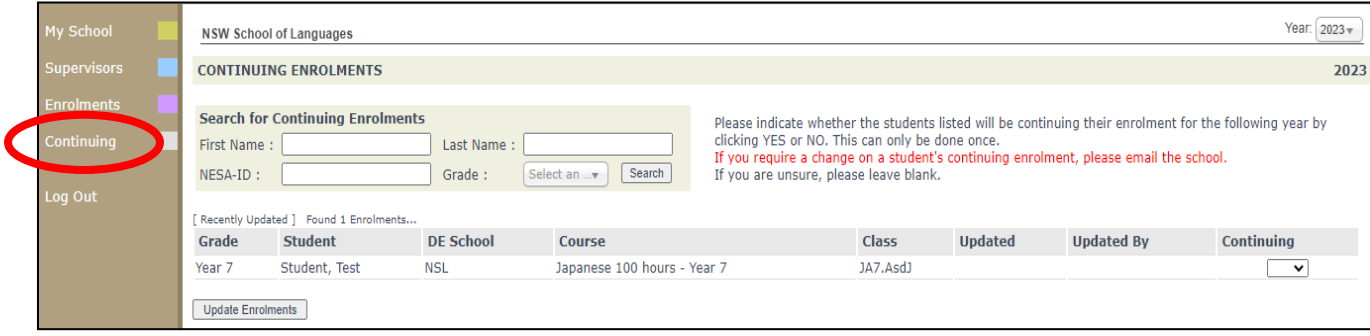

II. In the **Continuing column**, select the students' intention from the drop-down list:

**Yes** if the student is continuing with their language studies in 2025

or

**No** if the student will NOT continue with their language studies in 2025.

Please do this for all students on the list. If you are unsure whether the students listed will be continuing, please leave blank.

Once completed, select the **Update Enrolments** button to save your selections.

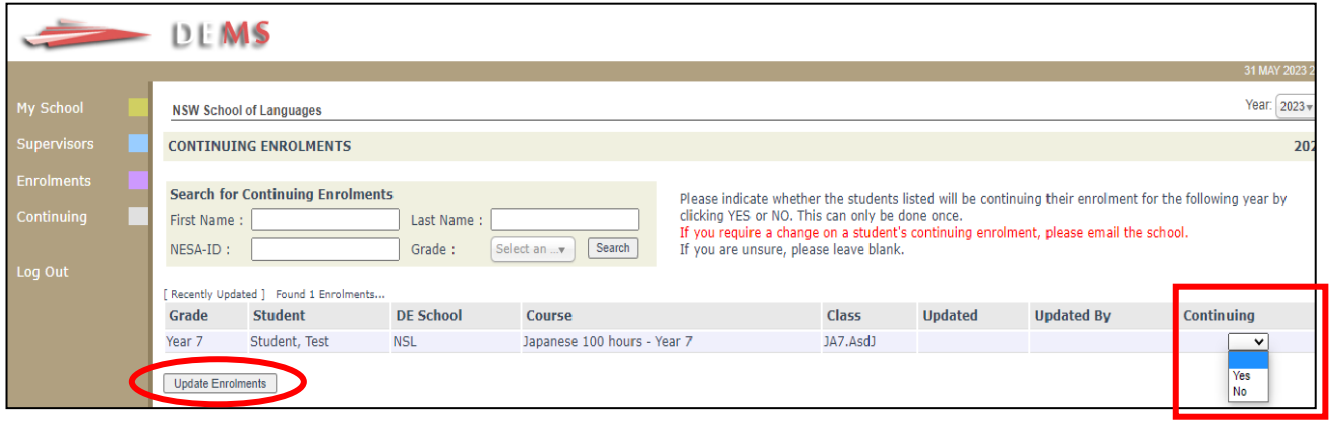

If you require a change on the student's continuing enrolment, please [email](mailto:enrolments.nswsol@det.nsw.edu.au) us.

# <span id="page-29-0"></span>**School Agreement 2024**

To facilitate our planning for 2024, we have implemented a new online School Agreement submission process for schools to begin their single-course enrolment with us for 2024.

To complete the agreement, you will be required to access the DEMS (Distance Education Management System) Home School Portal and follow the steps below.

#### <span id="page-29-1"></span>**1. Access the Home School Portal**

I. Go to the Distance Education Management System (DEMS) School Portal website:

<https://de.millenniumschools.net.au/school/>

- II. Log in with the **Username** and **Password** provided to your school.
- III. Select the **Login** button to access the Portal.

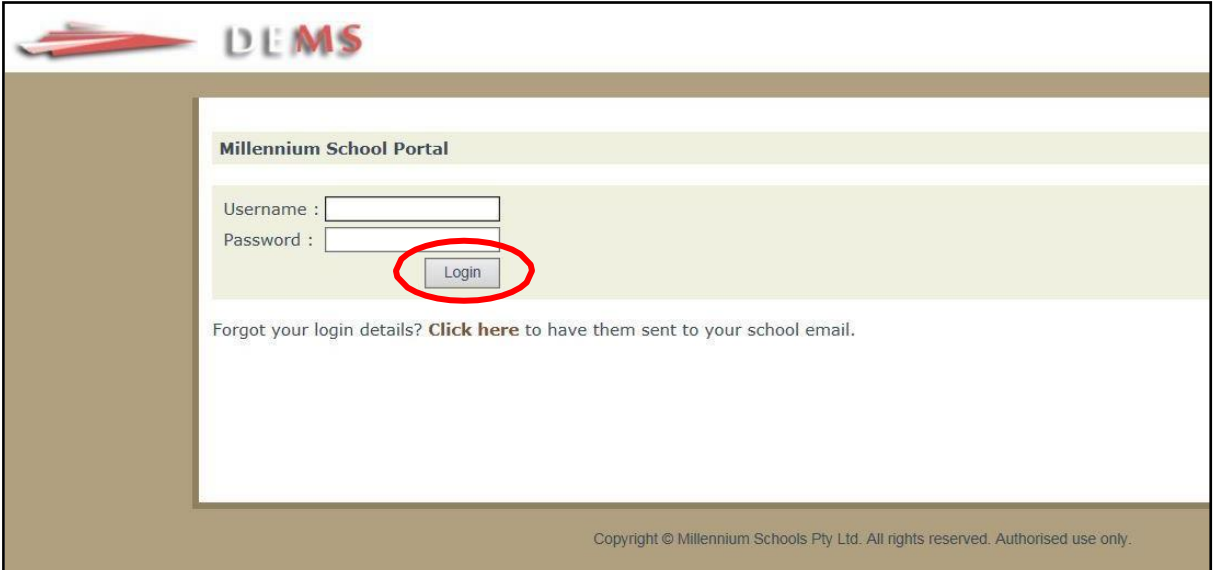

#### <span id="page-29-2"></span>**2. Access the My School section**

- I. Select the **My School** heading on the left side menu.
- II. Ensure that the **Year** is set to **2024**.

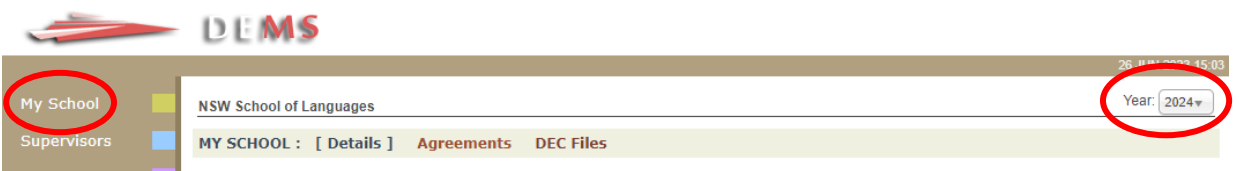

#### <span id="page-30-0"></span>**3. Downloading the Agreement file**

- I. Select the **DEC files** heading from the top menu.
- II. You will see several Distance Education Schools Agreement files that display according to the year you selected in the Portal. Download the **NSL\_School\_Agreement\_2024**.

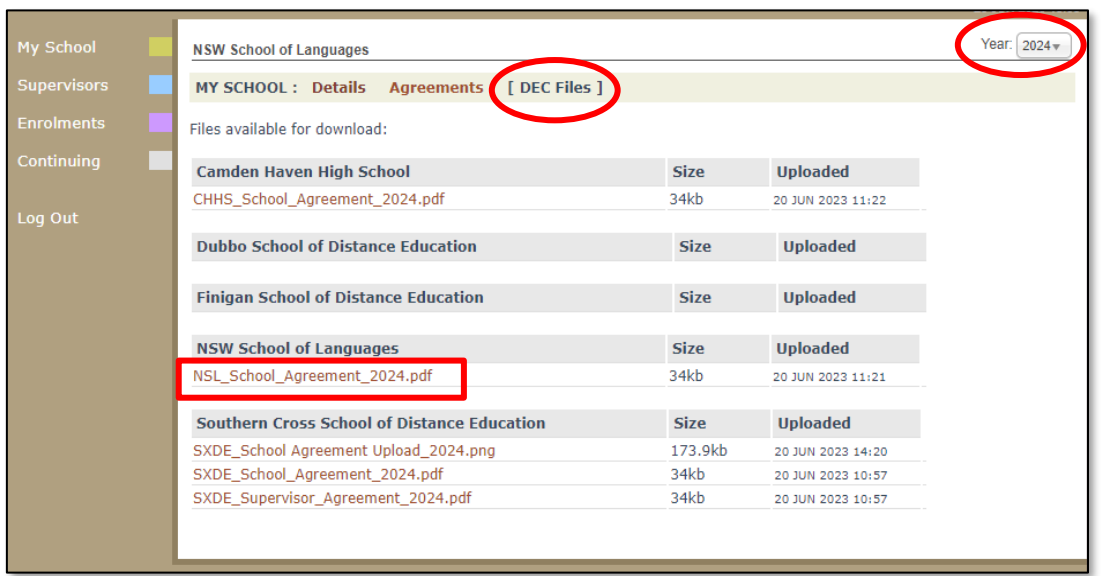

III. Complete the Agreement, ensuring that your School Principal has signed and dated the document.

## <span id="page-30-1"></span>**4. Uploading the completed Agreement file**

I. Select the **Agreements** heading from the top menu.

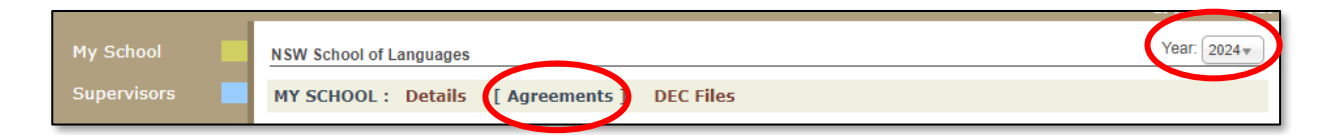

II. From the **Select a DE School** drop down list, select **NSW School of Languages** and upload the completed and signed School Agreement. Select the grey **Upload Agreement for Selected DE School** button.

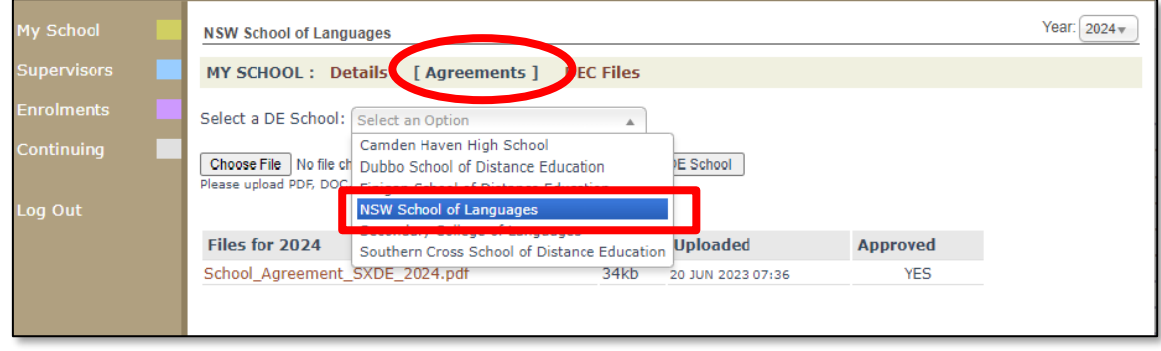

III. Once uploaded, the system will automatically name the file related to the DE school selected and the year displayed at the top of the school portal at the time of upload. For example: **School\_Agreement\_NSL\_2024.pdf.**

A **File Successfully Uploaded** message will appear to indicate that the file has been successfully registered in the portal.

Once the DE School approves the school agreement, a YES will appear in the Approved column in the school portal.

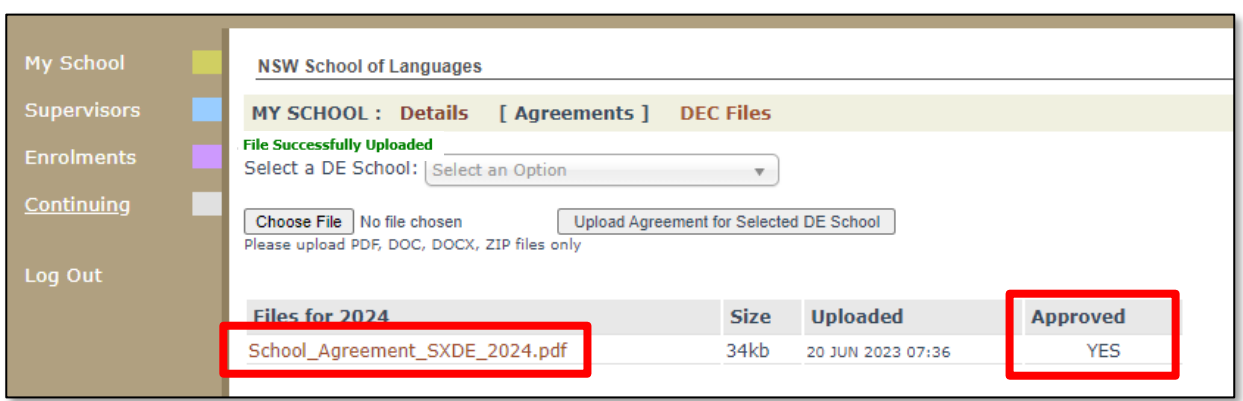

# <span id="page-31-0"></span>**5. Agreement approval email**

Your school will receive an email to the school email address confirming that the agreement has been approved by NSW School of Languages.

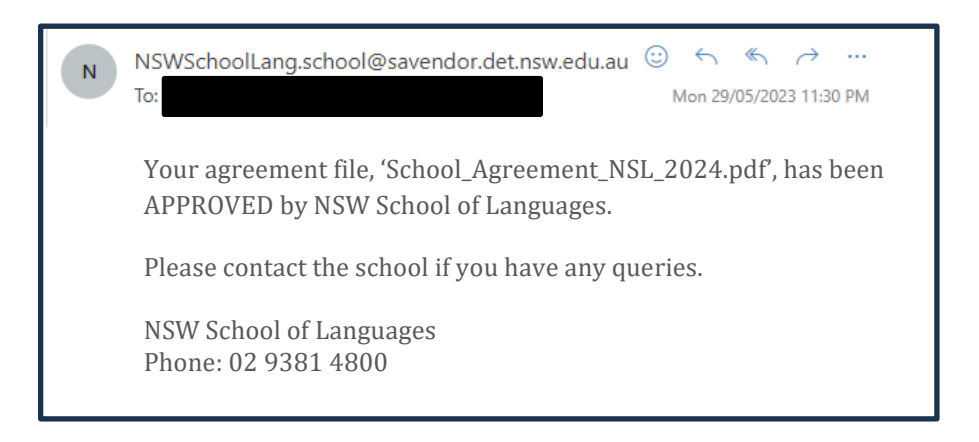

If you have queries about the School Agreement, please [email](mailto:enrolments.nswsol@det.nsw.edu.au) us.

We hope that the Portal provides an effective medium through which you will be able to upload the school agreement, student photos, update student's intention to continue as well as monitor your students' engagement and progress in their course at NSW School of Languages.

#### **IMPORTANT NOTICE:**

The DEMS Home School Portal is a password protected online resource for schools. It is, therefore, of extreme importance that the password is **NOT** shared or disclosed to any third-party persons or groups. The password is to be used to access the Portal by the school Principal and Supervisor(s) of the Distance Education student(s) at your school. Distance Education schools reserve the right to deactivate/suspend a school's access to the Portal following any disclosure of passwords and/or access to third party persons or groups.

**----------------------------------------------------------------------------------------------------**

# <span id="page-33-0"></span>**Course codes**

The person at your school responsible for completing the NESA Confirmation of Entries will need these codes for entering the subject studied at NSW School of Languages.

#### **NSW Education Standards Authority (NESA) course codes**

Each year you will need to ensure that Year 10, 11 and 12 students studying with us are enrolled into the correct language course(s) with [NESA Schools Online](https://bosho.boardofstudies.nsw.edu.au/links/schoolsonline.html). The person authorised at your school to complete NESA Confirmation of Entry can use the codes in the table below. Please be mindful of entries for year 10. If a Year 10 student has studied year 9 & 10 with us, the student is assigned the 200 hour course code. If a student is completing 100 hours with us and they have studied 100 hours of the target language in year 9, elsewhere, they are assigned the 200 hour course code. If a student has studied only 1 year of a language with us and at no other location in year 9, they will be assigned the 100 hour course code.

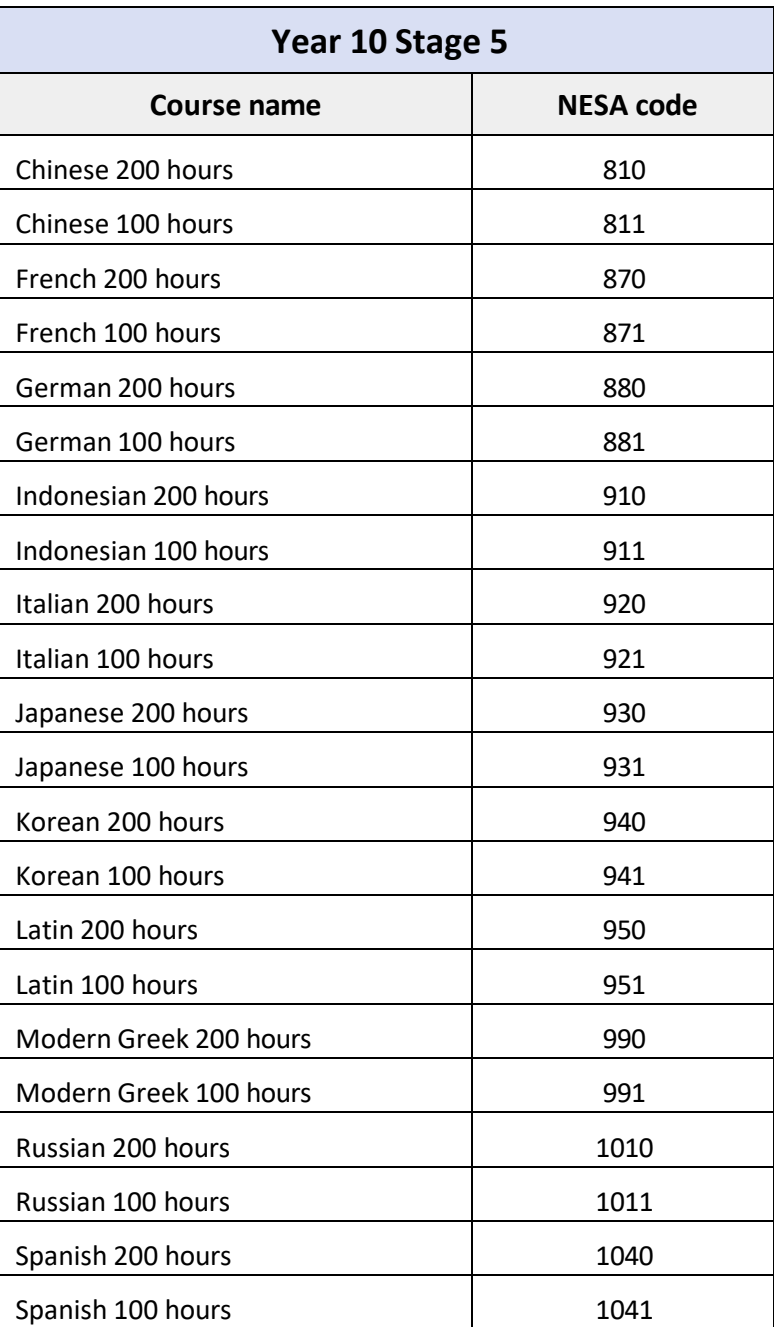

# **(NSL school code 5000)**

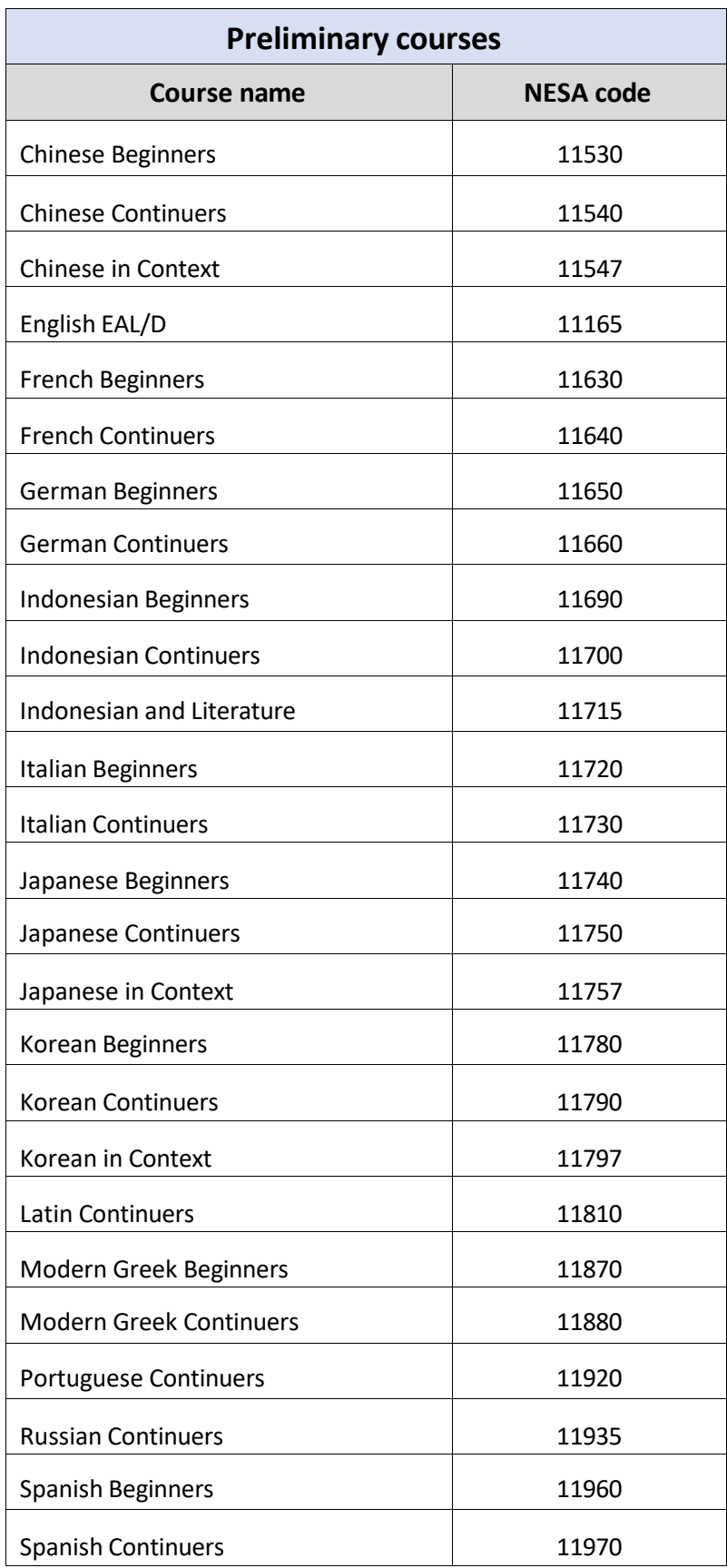

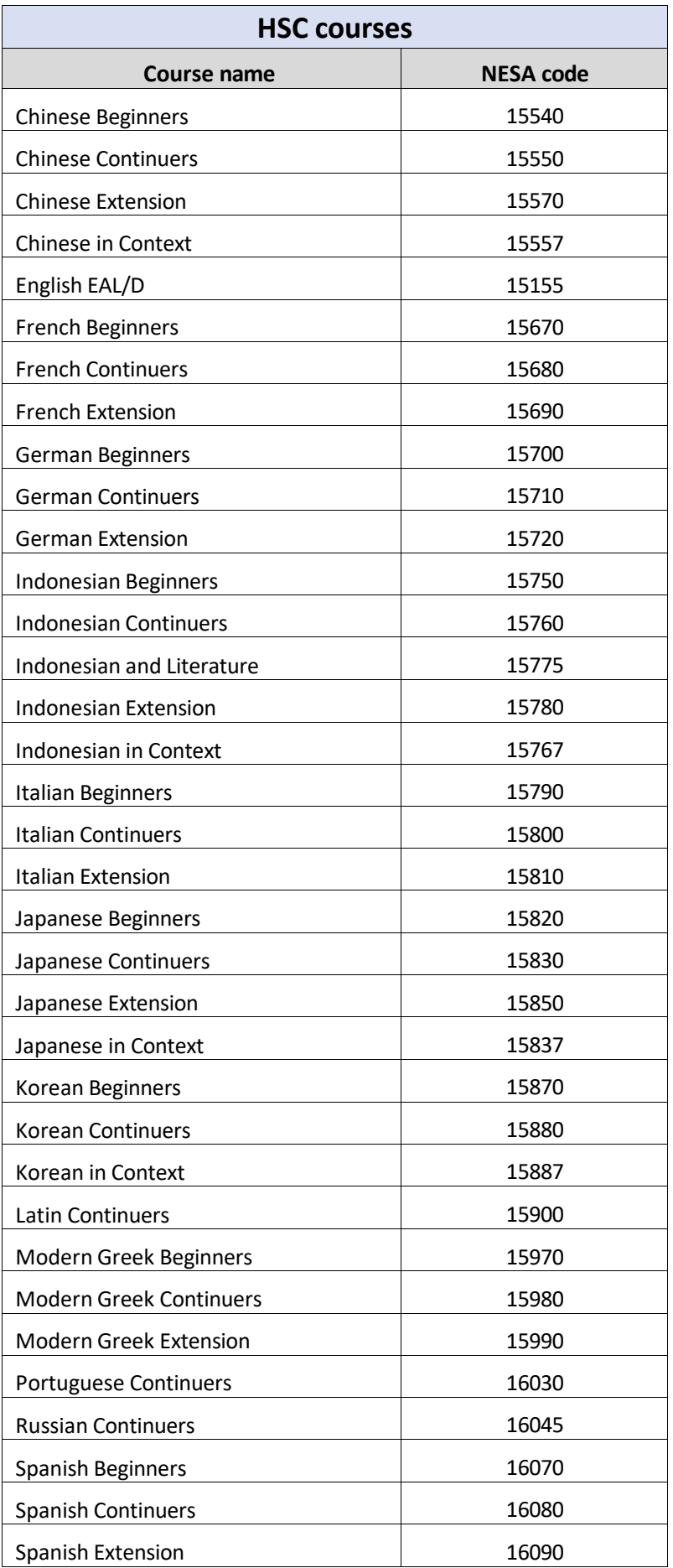

**We thank you for your supervision of our students!**

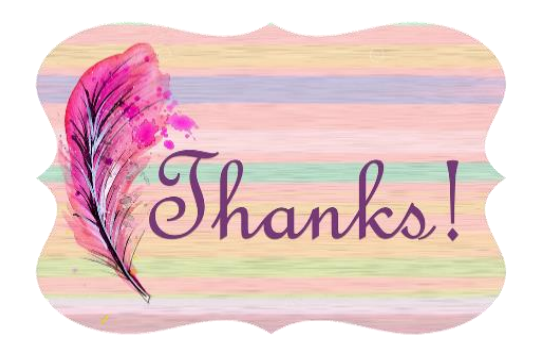